**KAUNO TECHNOLOGIJOS UNIVERSITETAS INFORMATIKOS FAKULTETAS MULTIMEDIJOS INŽINERIJOS KATEDRA** 

**Žy**gimantas Staugaitis

# **GEOMETRINIŲ TRANSFORMACIJŲ SISTEMA**

Magistro darbas

Darbo vadovas

doc. A. Lenkevičius

**KAUNAS, 2006** 

## **KAUNO TECHNOLOGIJOS UNIVERSITETAS INFORMATIKOS FAKULTETAS MULTIMEDIJOS INŽINERIJOS KATEDRA**

**Žy**gimantas Staugaitis

# **GEOMETRINIŲ TRANSFORMACIJŲ SISTEMA**

Magistro darbas

Kalbos konsultantas

 Lietuvių k. katedros lekt. J. Jonušas

doc. A.Lenkevičius

2006-05

2006-05

Recenzentas

doc. dr. R.Butleris

2006-05

2006-05-25

Vadovas

Atliko

 IFM-0/3 gr. stud. Žygimantas Staugaitis

**KAUNAS, 2006** 

## **TURINYS**

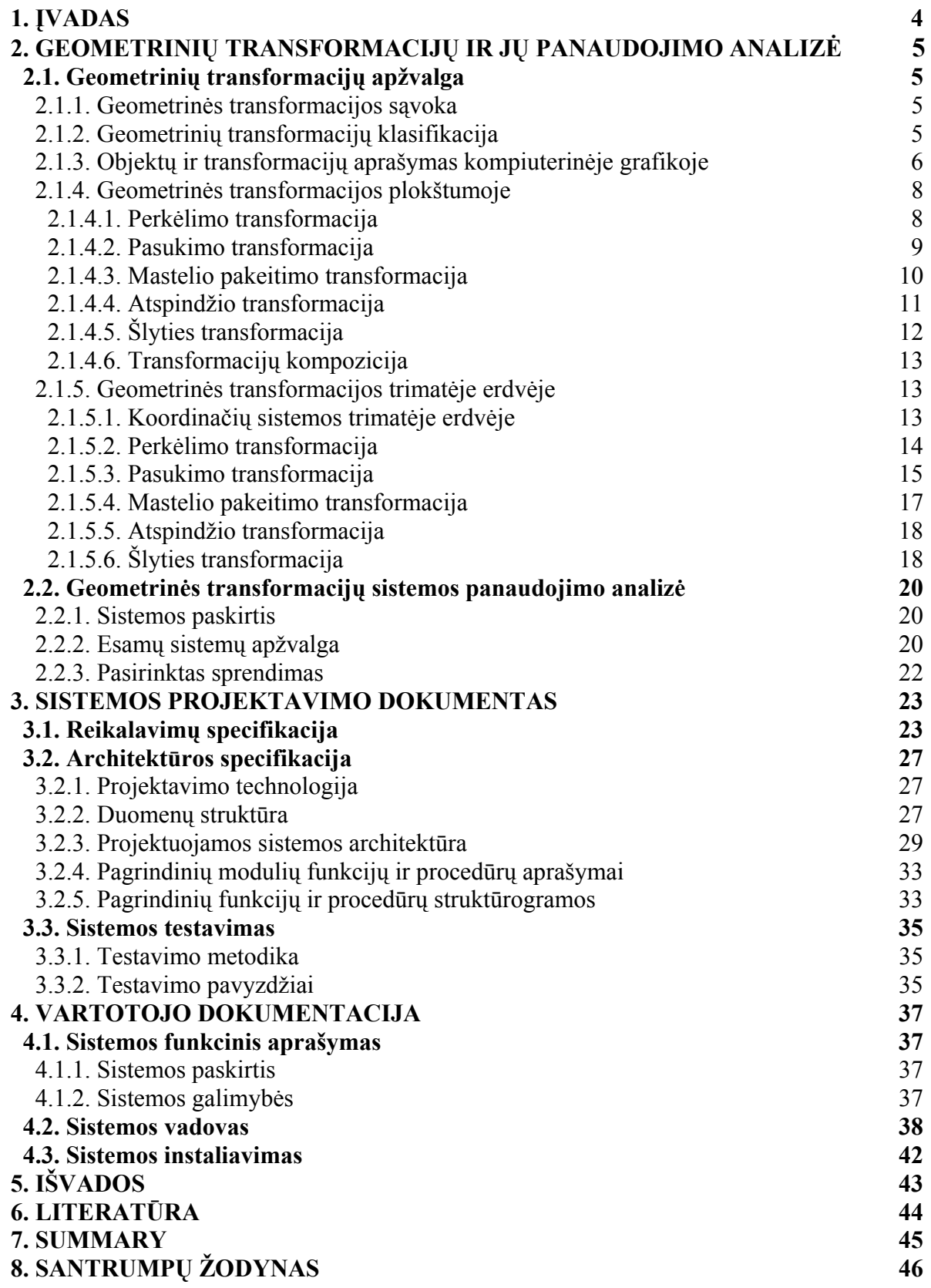

#### **1. ĮVADAS**

Kompiuterinė grafika yra labai svarbus informacijos technologijų įrankis. Sunku rasti tokią sritį, kur grafinius duomenis apdoroti ir vaizduoti kompiuteriu būtų nenaudinga. Dėl sparčios kompiuterių technologijų pažangos kompiuterinė grafika suranda vis platesnį panaudojimą labai skirtingose srityse, pavyzdžiui, moksle, inžinerijoje, versle, pramonėje, mene, medicinoje, reklamoje, žaidimuose, mokinimosi, valdymo ir kt. priemonėse.

Naudotis grafika dažnai neįmanoma be geometrinių transformacijų. Geometrinės transformacijos yra įvairios operacijos, atliekamos su vaizduojamo objekto koordinatėmis norint pakeisti jo padėtį, dydį, orientaciją ar formą. Išsamus geometrinių transformacijų sistemos tyrimas ir mokomosios programos realizavimas, galėtų būti naudingas kaip puiki teorinių ir praktinių įgūdžių lavinimo priemonė studentams, klausantiems kompiuterinės grafikos kursą, ar šiaip žmonėms besidominčiais kompiuterine grafika.

**Darbo temos aktualumas**. Šiuo metu Multimedijos inžinerijos katedroje naudojama nedidelė plokštumos geometrinių transformacijų testavimo sistema, kuri yra gana ribotų galimybių ir veikia tik kartu su AutoCAD programa. Kuriama sistema turėtų būti lengvai įdiegiama, leistų vartotojui pasirinkti norimus atlikti uždavinius pagal tipą ir sunkumą, grafiškai atvaizduotų atliktų operacijų rezultatus, palengvintų darbą su geometrinių transformacijų matricomis atliekant jų sandaugos veiksmus.

**Darbo tikslas** – pagal apibrėžtus reikalavimus sukurti plokštumos ir trimatės erdvės geometrinių transformacijų sistemą.

#### **Darbo uždaviniai:**

- Apžvelgti ir panagrinėti visas plokštumos ir trimatės erdvės transformacijas.
- Parinkti geometrinių transformacijų uždavinius, kurie bus naudojami

sistemoje.

- Suformuluoti reikalavimus kuriamai sistemai.
- Realizuoti parengtą projektą, kruopščiai laikantis suformuluotų reikalavimų.
- Paruošti išsamią vartotojo dokumentaciją
- Išbandyti sistemą ir pašalinti jos trūkumus

**Darbo metodas:** plati literatūros apžvalga ir įvairių dokumentų nagrinėjimas, informacijos internete ieškojimas ir nagrinėjimas.

## **2. GEOMETRINIŲ TRANSFORMACIJŲ IR JŲ PANAUDOJIMO ANALIZĖ**

## **2.1. Geometrinių transformacijų apžvalga**

#### **2.1.1. Geometrinės transformacijos sąvoka**

Pavaizduoti vien statinius objektus kompiuterio ekrane nepakanka – reikia sugebėti juos perkelti, pasukti, pakeisti jų proporcijas ir t.t. Todėl kompiuterinėje grafikoje labai dažnai naudojamos geometrinės transformacijos. Geometrinė transformacija tai vaizduojamo objekto padėties, dydžio, orientacijos ir formos pakeitimas, atlikus veiksmus su jo koordinatėmis (4). Geometrinėmis transformacijomis yra apibrėžiamas objektą sudarančių taškų naujų koordinačių perskaičiavimas, arba geometrinė transformacija – tai funkcija, kuri tašką ar vektorių pavaizduoja kitu tašku ar vektoriumi (1). Transformacija perkelia taškus pagal tam tikras nustatytas taisykles, todėl mastelio pakeitimas, objekto pasukimas ar perkėlimas gali būti atliktas transformuojant tam tikrų taškų koordinates. Kiekvienam pradiniam taškui yra gaunamas vienas ir tik vienas transformuotas taškas (6).

Geometrines transformacijas nagrinėti galima dviem aspektais (1):

• Kaip objektų transformacijas, kurios keičia objektą sudarančių taškų koordinates, tačiau nekeičia pagrindinės koordinačių sistemos.

• Kaip koordinačių sistemos transformacijas, kurios sukuria naujas koordinačių sistemas ir tada jose pavaizduoja objektą sudarančius taškus.

Šie du požiūriai yra ekvivalentiški. Kompiuterinėje grafikoje įprasta naudoti objektų transformacijas.

#### **2.1.2. Geometrinių transformacijų klasifikacija**

Geometrinės transformacijos pagal erdves yra skirstomos į:

- Dvimates erdvės transformacijas;
- Trimates erdvės transformacijas.

Taip pat abiejų šių rūšių transformacijas galima klasifikuoti dar į dvi grupes:

Kietąsias kūno transformacijas (jos pakeičia kūno vietą be jo deformacijų): perkėlimas, pasukimas, atspindys.

• Nekietąsias kūno transformacijas (jos deformuoja kūną): mastelis, šlytis.

Iš viso yra 5 geometrinės transformacijos:

• Perkėlimas;

- Mastelio pakeitimas;
- Pasukimas;
- Atspindys;
- Šlytis.

Taip pat dar galima išskirti transformacijų kompoziciją – įvairių transformacijų tipų seką.

#### **2.1.3. Objektų ir transformacijų aprašymas kompiuterinėje grafikoje**

Plokštumos objektams aprašyti paprastai yra naudojama stačiakampė (Dekarto) koordinačių sistema. O tų objektų skaitmeninis aprašymas kompiuterinėje grafikoje vadinamas objekto modeliu (4).

Pagrindinis modelio elementas yra taškas. Pavyzdžiui, atkarpa nusakoma jos galų taškais, paviršius – taškų rinkiniu. Visa, kas vaizduojama plokštumoje, apibrėžiama visuma x, y koordinačių ar taškų, kurie yra elementariausios bet kurio modelio dalys. Apdorojant kompiuteriu objektą aprašančius koordinačių rinkinius patogu sujungti į matricas. Čia galima prisiminti, jog matrica vadinama stačiakampė m × n skaičių lentelė, sudaryta iš m eilučių ir n stulpelių ir žymima (4):

$$
A = \begin{pmatrix} a_{11} & a_{12} & \dots & a_{1n} \\ a_{21} & a_{22} & \dots & a_{2n} \\ \dots & \dots & \dots & \dots \\ a_{m1} & a_{m2} & \dots & a_{mn} \end{pmatrix} \text{ arba } A = (a_{ij}) \text{, } i = \overline{1,m}; \quad j = \overline{1,n}.
$$

Tose elementariosiose matricose taškui aprašyti gali būti vartojamas tiek vektorių stulpelis, tiek ir vektorių eilutė. Vektorių eilute (stulpeliu) vadinama matrica, sudaryta iš eilutės (stulpelio) (1,4). Pavyzdžiui, trikampis gali būti aprašomas tokia jo viršūnių koordinačių matrica:

$$
[P]_{\text{TRIK}} = \begin{bmatrix} x_1 & y_1 \\ x_2 & y_2 \\ x_3 & y_3 \end{bmatrix}
$$

Koordinates sujungus į matricas, geometrines transformacijas galima atlikti matricų daugyba ir vektorių sudėtimi (4). Jei  $A = (a_{ik})$  yra [m × s] formato matrica ir  $B = (b_{kj})$  yra [s  $\times$  n] formato matrica, tai matricu A ir B sandauga vadinama  $\tau(C) = [m \times n]$  formato matrica AB=C=(cij), kurios kiekvienas elementas apskaičiuojamas pagal formulę:

$$
c_{ij} = \sum_{k=1}^{s} a_{ik} b_{kj}; \ \ i = \overline{1, m}; \ \ j = \overline{1, n}.
$$

Iš čia matyti, kad sudauginti galima tiktai tokias dvi matricas, kurių pirmosios stulpelių skaičius lygus antrosios eilučių skaičiui. Taip pat svarbu atsiminti, kad matricų daugyba nekomutatyvi, t.y.  $AB \neq BA$ .

Matricomis aprašomi ne tik objektų modeliai, bet ir pačios geometrinės transformacijos.

Taikant geometrinio modeliavimo metodus kompiuterinėje grafikoje vartojamos ne stačiakampės, bet homogeninės koordinatės. Jos padeda pasiekti, kad visos transformacijos būtų atliekamos naudojant matricų daugybą (3). Taip pat visų tipų transformacijų matricos (ir plokštumos, ir trimatės erdvės) įgauna vienodą formą.

Stačiakampių koordinačių pora (x,y) homogeninėse koordinatėse išreiškiama tokiu trejetu (h×x,h×y,h); čia homogeniškumo parametras h≠0 (4). Taigi kiekvienas taškas (x,y) turi begalinį skaičių ekvivalentinio homogeninio vaizdavimo būdų. Pavyzdžiui, stačiakampių koordinačių taškas P(1,2) gali būti vaizduojamas homogeninių koordinačių taškais P(2,4,2), P(5,10,5), P(1,2,1) ir t.t. Kompiuterinėje grafikoje dažnai vartojama h=1 reikšmė. Tada kiekviena pozicija homogeninėse koordinatėse aprašoma (x, y, 1). Bendruoju atveju homogeninių koordinačių taškas P(a,b,h) gali būti pakeistas stačiakampių koordinačių tašku  $P(a/h, b/h, 1)$ , kur $(4)$ :

## $x = a/h$  ir  $y = b/h$

Įvairiose formulėse (dvimatėje erdvėje), naudojant homogenines koordinates, objektai bus aprašomi [n×3] taškų matricomis (n – taškų skaičius objektui aprašyti).

Taip pat homogeninės koordinatės naudojamos ir trimatėje erdvėje, kur koordinatės išreiškiamos ketvertu (h×x,h×y,h×z,h); čia homogeniškumo parametras h≠0 (3). Trimatės erdvės transformacijų matricų formulėse objektai bus aprašomi [n×4] taškų matricomis (n – taškų skaičius objektui aprašyti).

#### **2.1.4. Geometrinės transformacijos plokštumoje**

#### **2.1.4.1. Perkėlimo transformacija**

Perkėlimo transformacija objektas perkeliamas iš pradinės padėties į kitą padėtį. Perkėlimas atliekamas tam tikra kryptimi ir tam tikru atstumu (1,6). Objektas gali būti perkeliamas x ašies ir y ašies arba abiejų ašių atžvilgiu.

Taškas plokštumoje į naują poziciją (x\*,y\*) perkeliamas prie pradinės padėties koordinačių (x,y) pridedant perkėlimo parametrus  $T_x$  ir  $T_y$  ( $T_x$  – perkėlimo atstumas x ašies kryptimi;  $T_v$  – perkėlimo atstumas y ašies kryptimi) (2.1 pav.):

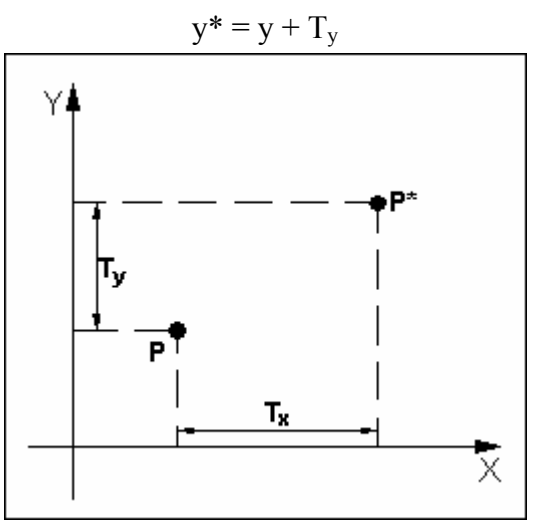

$$
x^* = x + T_x,
$$
  
\n
$$
y^* = y + T_y
$$
\n(2.1)

**2.1 pav.** Taško **P** perkėlimas į poziciją **P**\*

Perkėlimo transformacija naudojant homogenines koordinates išreiškiama matricos forma $(4)$ :

$$
\begin{bmatrix} x^* & y^* & 1 \end{bmatrix} = \begin{bmatrix} x & y & 1 \end{bmatrix} \begin{bmatrix} 1 & 0 & 0 \\ 0 & 1 & 0 \\ T_x & T_y & 1 \end{bmatrix} \tag{2.2}
$$

Arba sutrumpinta forma

$$
\mathbf{P}^* = \mathbf{P} \bullet \mathbf{T}(\mathbf{T}_x, \mathbf{T}_y); \tag{2.3}
$$

čia **T**(Tx, Ty) – perkėlimo iš lygties (2.2) matrica.

Sudauginus (2.2) matricas gaunamos koordinačių skaičiavimo išraiškos (2.1) (4).

#### **2.1.4.2. Pasukimo transformacija**

Pasukimo transformacija vadinamas pasukimas apie koordinačių pradžią tam tikru nurodytu kampu  $\theta$  (5).

Atliekant objekto pasukimą plokštumoje, visi jo taškai juda apie sukimosi centrą apskritimų lankais. Reikia pažymėti, jog sukant objektą tik vienas jo taškas lieka pradinėje padėtyje (nepakinta). Šis taškas vadinamas fiksuotu transformacijos tašku (1).

Pasukimui apibrėžti reikia nurodyti taško, apie kurį sukame objektą, koordinates ir pasukimo kampą  $\theta$ . Teigiamąja sukimo kryptimi laikomas pasukimas kampu prieš laikrodžio rodyklę, neigiamąja – pasukimas kampu pagal laikrodžio rodyklę (4).

Tarkime, pradinė taško **P** padėtis apibrėžiama jo koordinatėmis (x, y) ir jis pasukamas apie koordinačių pradžią teigiamąja kryptimi kampu  $\theta$ .

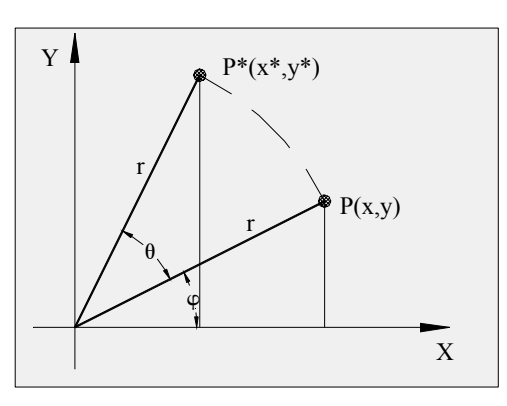

**2.2 pav.** Taško pasukimas kampu  $\theta$  iš pradinės padėties  $P(x,y)$  į padėtį  $P^*(x^*,y^*)$ Taško po pasukimo koordinačių skaičiavimo išraiškos (4):

$$
x^* = x\cos\theta - y\sin\theta, y^* = x\sin\theta + y\cos\theta
$$
 (2.4)

Taigi taško koordinatės po pasukimo gaunamos į šias išraiškas įrašius jo pradinės padėties koordinates ir pasukimo kampą.

Homogeninėse koordinatėse pasukimo transformacija (4):

$$
\begin{bmatrix} x^* & y^* & 1 \end{bmatrix} = \begin{bmatrix} x & y & 1 \end{bmatrix} \begin{bmatrix} \cos \theta & \sin \theta & 0 \\ -\sin \theta & \cos \theta & 0 \\ 0 & 0 & 1 \end{bmatrix} \tag{2.5}
$$

arba sutrumpinta forma

$$
\mathbf{P}^* = \mathbf{P} \bullet \mathbf{R}(\Theta); \tag{2.6}
$$

čia **R**(Θ) – pasukimo matrica iš (2.5) lygties.

#### **2.1.4.3. Mastelio pakeitimo transformacija**

Objektų dydžio pakeitimas atliekamas mastelio pakeitimo arba tiesiog mastelio transformacija. Mastelio pakeitimo transformacija keičia objektą padidindama arba sumažindami jo matmenis (2.3 pav.). Mastelio pakeitimo transformacija gali būti parašyta taip  $(4)$ :

$$
x^* = xS_x,
$$
  
\n
$$
y^* = yS_y
$$
\n(2.7)

Mastelių koeficientai  $S_x$  ir  $S_y$  pakeičia atitinkamos koordinatės reikšmę:  $S_x$  – koordinatės x,  $S_y$  – koordinatės y.

Mastelio pakeitimo transformacija homogeninėse koordinatėse (1):

$$
\begin{bmatrix} x^* & y^* & 1 \end{bmatrix} = \begin{bmatrix} x & y & 1 \end{bmatrix} \begin{bmatrix} S_x & 0 & 0 \\ 0 & S_y & 0 \\ 0 & 0 & 1 \end{bmatrix} \tag{2.8}
$$

arba sutrumpinta forma

$$
\mathbf{P}^* = \mathbf{P} \bullet \mathbf{S} \left( \mathbf{S}_x, \mathbf{S}_y \right) \tag{2.9}
$$

 $S_x$  ir  $S_y$  reikšmės yra tik teigiamos (jei jos neigiamos, tai jau atspindžio transformacija) (1).

Mastelio koeficientai, mažesni už 1, mažina objektą, didesni už 1 – didina. Kai koeficientai lygūs vienetui, objekto matmenys nepakeičiami. Kai naudojamos vienodos mastelių  $S_x$  ir  $S_y$  reikšmės, objektas išlaiko savo matmenų santykines proporcijas (2.3 pav., b). Toks mastelio pakeitimas vadinamas balansuotu (6). Jei  $S_x$  ir  $S_y$  reikšmės skiriasi, tuomet objekto proporcijos pakinta ir toks mastelio pakeitimas vadinamas nesubalansuotu.

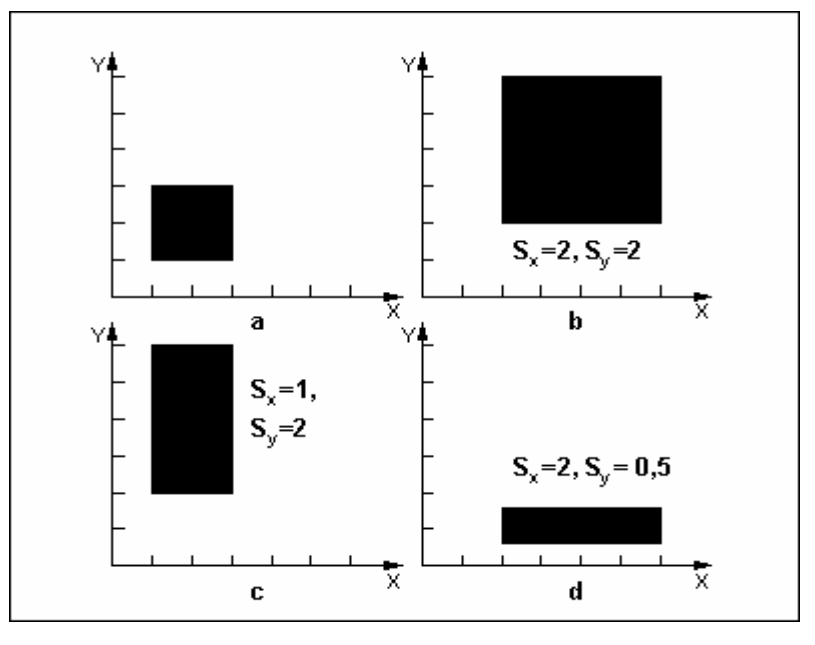

**2.3 pav.** Mastelio pakeitimo transformacijos

Mastelio transformacija ne tik pakeičia objekto matmenis, bet ir jį perkelia. Fiksuoto taško nėra. Masteliu, didesniu už 1, perkeliama tolyn nuo koordinačių pradžios (2.3 pav., b ir c), o masteliu, mažesniu už 1, – artyn koordinačių pradžios (4).

Taip pat galima pastebėti, kad kai  $S_x=1$ , tai po transformacijos visų taškų x koordinatės nepasikeičia (2.3 pav., c); kai  $S_v=1$ , tai po transformacijos visų taškų y koordinatės nepasikeičia. Kai  $S_x=0$ , tai po transformacijos visi taškai atsiduria ant Y ašies (visų taškų x koordinatės lygios 0); kai  $S_v=0$ , tai po transformacijos visi taškai atsiduria ant X ašies (visų taškų y koordinatės lygios 0).

#### **2.1.4.4. Atspindžio transformacija**

Atspindžio transformacija naudinga konstruojant simetriškus objektus. Nubraižius pusę simetriško objekto, antrąją jo pusę galima gauti atspindžiu (1). Atspindys gaunamas objektą pasukant 180° apie atspindžio ašį. Atspindžio ašį galima pasirinkti plokštumoje xy arba statmeną šiai plokštumai. Jei atspindžio ašis yra plokštumoje xy, tada pasukimo trajektorija yra plokštumoje, statmenoje plokštumai xy. Jei atspindžio ašis statmena plokštumai xy, pasukimo trajektorija yra plokštumoje xy.

Atspindys apie ašį x=0 nekeičia koordinačių x ir turi įtakos tik koordinatėms y (7 pav., a). Galima įsivaizduoti, kad objektas, pasuktas erdvėje 180° iš padėties vienoje ašies x pusėje perkeliamas į kitą ašies pusę. Šį atspindį realizuoja matrica (1).

$$
\begin{bmatrix} T_{ATSP} \end{bmatrix}_{x} = \begin{bmatrix} 1 & 0 & 0 \\ 0 & -1 & 0 \\ 0 & 0 & 1 \end{bmatrix}
$$
 (2.10)

Atspindys apie ašį y=0 nekeičia koordinačių y, tik keičia koordinačių x ženklus. Objektas erdvėje pasukamas apie ašį y. Šios transformacijos matrica (1):

$$
\begin{bmatrix} T_{ATSP} \end{bmatrix}_{y} = \begin{bmatrix} -1 & 0 & 0 \\ 0 & 1 & 0 \\ 0 & 0 & 1 \end{bmatrix}
$$
 (2.11)

Jei atspindžio ašis statmena plokštumai xy ir ją kerta koordinačių pradžioje, tai tokios ašies atžvilgiu atspindimas objektas 180° pasukamas plokštumoje xy. Gaunamas įprastas atspindys koordinačių pradžios atžvilgiu. Toks atspindys įvykdomas matrica (1):

$$
\begin{bmatrix} T_{ATSP} \end{bmatrix}_{0} = \begin{bmatrix} -1 & 0 & 0 \\ 0 & -1 & 0 \\ 0 & 0 & 1 \end{bmatrix}
$$
 (2.12)

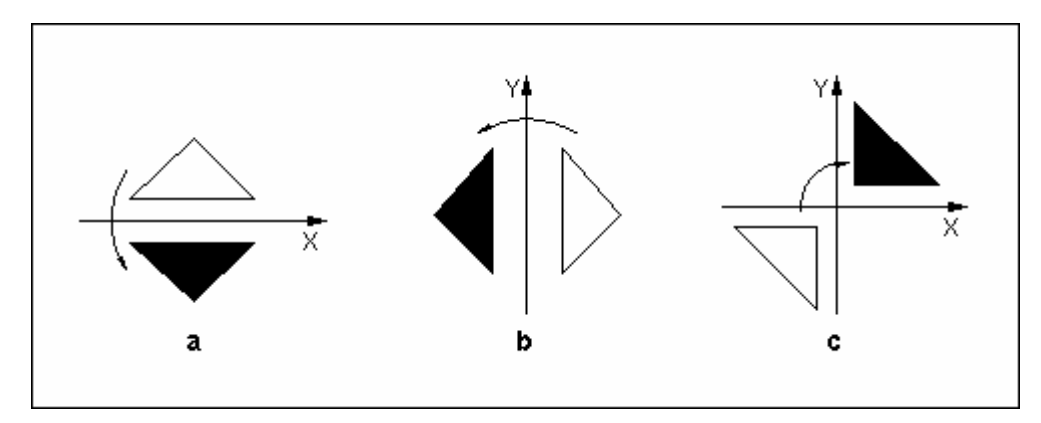

**2.4 pav.** Atspindžio transformacijos

Atspindys realizuojamas įvairių padėčių atkarpų ir taškų atžvilgiu. Pavyzdžiui, atspindys atkarpos, sutampančios su tiese x=y, atžvilgiu realizuojamas trijų transformacijų kompozicija (žr. toliau). Atspindžiai įvairių padėčių atkarpų atžvilgiu grafinėse sistemose realizuojami funkcijomis. Šioms funkcijoms nurodomi atkarpų galai, o atspindys gaunamas transformacijų kompozicijos matrica (4).

## **2.1.4.5. Šlyties transformacija**

Šlyties transformacija keičia objekto formą norima kryptimi. Plokščių objektų formą paprasčiausiai galima keisti koordinačių ašių kryptimis. Šlyties transformacija pakeičia koordinatės reikšmę, pridėdama jai kitos koordinatės tiesinę funkciją (1).

Ašies x kryptimi objekto formą galima pakeisti taip (1,4):

$$
\begin{bmatrix} x^* & y^* & 1 \end{bmatrix} = \begin{bmatrix} x & y & 1 \end{bmatrix} \begin{bmatrix} 1 & 0 & 0 \\ L_x & 1 & 0 \\ 0 & 0 & 1 \end{bmatrix} \tag{2.13}
$$

Iš čia

$$
x^* = x + L_{x^*} y, \ y^* = y.
$$

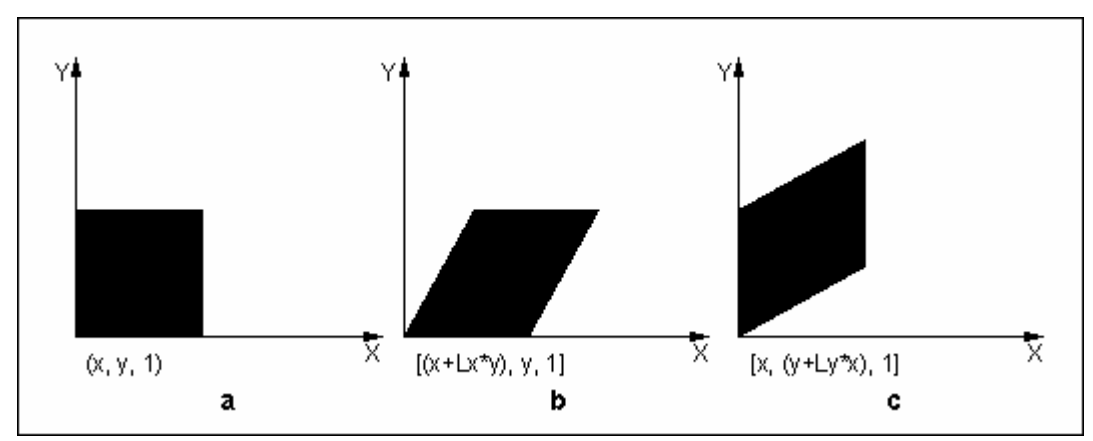

Šlyties parametras  $L_x$  – bet koks realusis skaičius.

**2.5 pav.** Šlytis x ir y ašių atžvilgiu (1)

Ašies y kryptimi šlyties transformacija gaunama taip (1,4):

$$
\begin{bmatrix} x^* & y^* & 1 \end{bmatrix} = \begin{bmatrix} x & y & 1 \end{bmatrix} \begin{bmatrix} 1 & L_y & 0 \\ 0 & 1 & 0 \\ 0 & 0 & 1 \end{bmatrix}
$$

Parametrui  $L_v$  galioja visos tos pačios savybės, kaip parametrui  $L_x$ , t.y.:

$$
x^* = x
$$
,  $y^* = y + x * L_y$ .

#### **2.1.4.6. Transformacijų kompozicija**

Dažnai norimam tikslui gauti reikia atlikti ne vieną transformaciją. Pavyzdžiui, po mastelio pakeitimo gali būti atliekamos perkėlimo ir pasukimo transformacijos ar panašiai. Transformacijų seka objektas gali būti paveikiamas jo koordinates dauginant iš pavienių transformacijų matricų. Pradžioje būtų dauginamos koordinatės objekto pradinėje padėtyje iš pirmosios transformacijos matricos, po to gautosios koordinatės – iš antrosios transformacijos matricos. Taip objekto koordinatės būtų dauginamos iš transformacijos matricos tiek kartų, kiek transformacijų reikia atlikti(4). Kadangi matricų daugyba nekomutatyvi (AB  $\neq$  BA), ypatingas dėmesys turėtų būti skiriamas atliekamų sandaugos veiksmų eiliškumui.

## **2.1.5. Geometrinės transformacijos trimatėje erdvėje**

#### **2.1.5.1. Koordinačių sistemos trimatėje erdvėje**

Inžinerinio projektavimo objektai dažniausiai nagrinėjami trimatėje erdvėje, ir jie sudaryti iš įvairiausių formų objektų. Sukurtas objektas vaizduojamas dvimatėje koordinačių sistemoje ekrane ar popieriuje. Objektui sudaryti iš dedamųjų dalių, jo vaizdui keisti naudojamos objektų geometrijos ir koordinačių sistemų transformacijos. Trimačių objektų modeliavimo ir geometrijos transformacijų metodai gauti išplėtus atitinkamus dvimačius metodus, t.y. įvertinus z koordinatę (4).

Trimatėje erdvėje naudojamos kairioji ir dešinioji stačiakampės koordinačių sistemos (1,4). Jei koordinačių sistemos pradžia laikytume kairįjį apatinį ekrano kampą, ekrano plotį tapatintume su teigiamuoju pusašiu x, o jo aukštį – su pusašiu y, tai dešiniojoje koordinačių sistemoje teigiamasis pusašis z nukreiptas stebėtojo link. Kairiojoje koordinačių sistemoje teigiamasis pusašis z nukreiptas nuo stebėtojo.

(2.14)

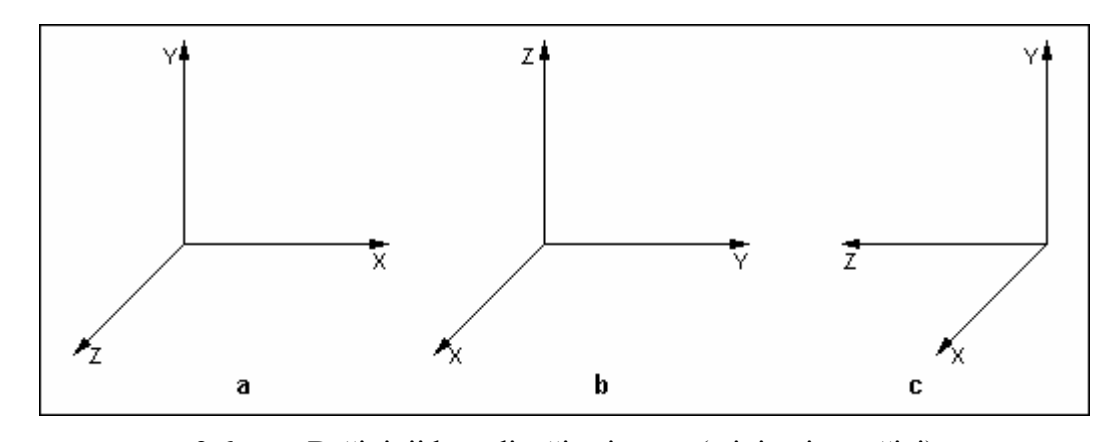

**2.6 pav.** Dešinioji koordinačių sistema (teigiami pusašiai) Ť z,  $\bar{\mathrm{x}}$ Ź  $\mathbf b$ a C

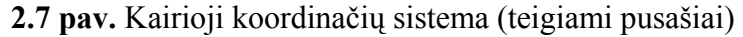

Inžineriniai uždaviniai paprastai sprendžiami naudojant dešiniąją, o kompiuterinėje grafikoje dažniau naudojama kairioji koordinačių sistema (1). Taip pat gali būti naudojamos ir sferinės ar cilindrinės koordinatės.

#### **2.1.5.2. Perkėlimo transformacija**

Taško (x,y,z) perkėlimo matrica jį perkelia iš pradinės padėties į kitą padėtį. Taškas plokštumoje į naują poziciją (x\*,y\*,z\*) perkeliamas prie pradinės padėties koordinačių (x,y,z) pridedant perkėlimo parametrus  $T_x$ ,  $T_y$  ir  $T_z$  ( $T_x$  – perkėlimo atstumas x ašies kryptimi;  $T_y$  – perkėlimo atstumas y ašies kryptimi;  $T_z$  – perkėlimo atstumas z ašies kryptimi): (4)

$$
x^* = x + T_x,
$$
  
\n
$$
y^* = y + T_y,
$$
  
\n
$$
z^* = z + T_z
$$
\n(2.15)

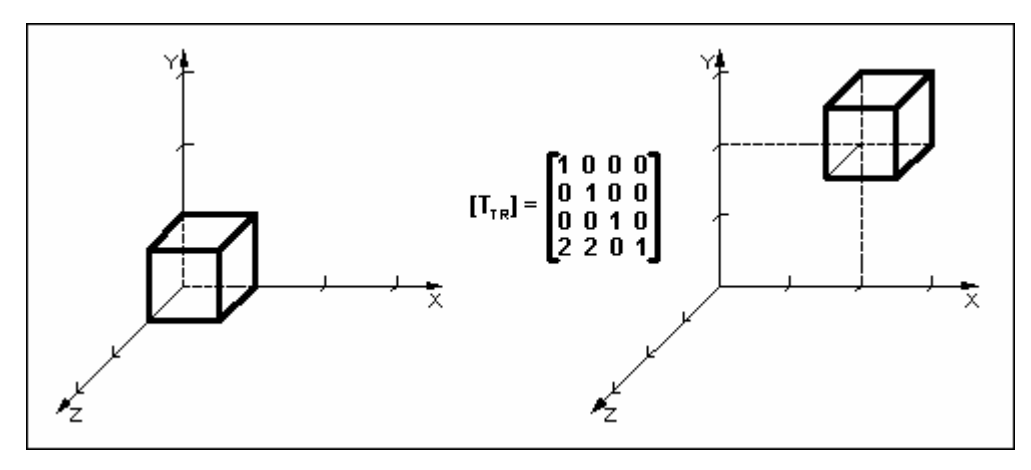

**2.8 pav.** Kubo perkėlimas ir jo perkėlimo transformacija (1)

Iš 13 paveikslo matyti, kad kubas perkeliamas per du vienetus x ir y ašimis (teigiama kryptimi) bei pateikta tokio perkėlimo transformacijos matrica.

Perkėlimo transformacija naudojant homogenines koordinates išreiškiama matricine forma (pagal bendrą matricos formą  $T_x$  pakeičiamas j,  $T_y - k$ , o  $T_z - 1$ ) (1):

$$
\begin{bmatrix} x^* & y^* & z^* & 1 \end{bmatrix} = \begin{bmatrix} x & y & z & 1 \end{bmatrix} \begin{bmatrix} 1 & 0 & 0 & 0 \\ 0 & 1 & 0 & 0 \\ 0 & 0 & 1 & 0 \\ j & k & l & 1 \end{bmatrix} \tag{2.16}
$$

#### **2.1.5.3. Pasukimo transformacija**

Objektus pasukti trimatėje erdvėje yra sudėtingiau negu tą padaryti plokštumoje. Pasukimas apie laisvai pasirinktą ašį skaidomas į pasukimus apie koordinačių ašis (4). Galimos dvi pasukimo apie kiekvieną ašį kryptys. Pasukimas dešiniojoje koordinačių sistemoje laikomas teigiamu, jei, žiūrint iš teigiamojo ašies pusašio koordinačių pradžios link, pasukama prieš laikrodžio rodyklę.

Pasukimą plokštumoje apie koordinačių pradžią (2.5) nesudėtinga išplėsti į pasukimą erdvėje apie ašį z. Kadangi pasukant kampu Θ apie ašį z taškų koordinatės z nekinta, tai šio pasukimo matricos trečiasis stulpelis ir trečioji eilutė neturi keisti koordinatės z. Tada teigiamojo pasukimo apie ašį z matrica homogeninėse koordinatėse (3):

$$
[T_R]_z^{\Theta} = \begin{bmatrix} \cos\Theta & \sin\Theta & 0 & 0 \\ -\sin\Theta & \cos\Theta & 0 & 0 \\ 0 & 0 & 1 & 0 \\ 0 & 0 & 0 & 1 \end{bmatrix}
$$
(2.17)

iš čia (3):

$$
x^* = x \cos \theta - y \sin \theta
$$
  
\n
$$
y^* = x \sin \theta + y \cos \theta
$$
  
\n
$$
z^* = z
$$
\n(2.18)

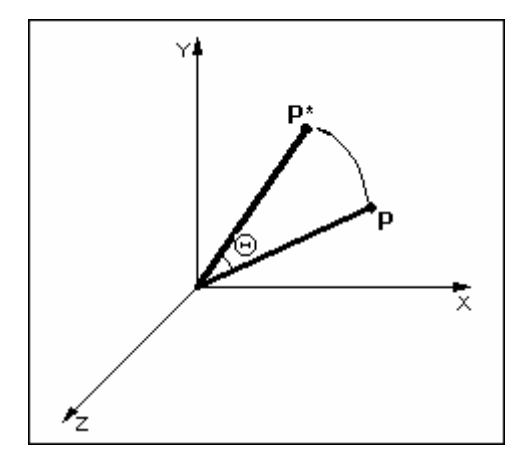

**2.9 pav.** Pasukimas apie z ašį

Jei taškas pasukamas apie ašį *x* kampu $\varphi$ , tai koordinatė x lieka nepakitusi. Pasukimo apie šią ašį matricos pirmasis stulpelis ir pirmoji eilutė neturi keisti koordinatės x. Atitinkama matrica homogeninėse koordinatėse (1):

$$
[T_R]_x^{\varphi} = \begin{bmatrix} 1 & 0 & 0 & 0 \\ 0 & \cos \varphi & \sin \varphi & 0 \\ 0 & -\sin \varphi & \cos \varphi & 0 \\ 0 & 0 & 0 & 1 \end{bmatrix}
$$
(2.19)

iš čia (1):

$$
x^* = x
$$
  
\n
$$
y^* = y \cos \varphi - z \sin \varphi
$$
  
\n
$$
z^* = y \sin \varphi + z \cos \varphi
$$
  
\n(2.20)

Jei taškas pasukamas apie ašį *y* kampuφ , tai koordinatė y lieka nepakitusi. Pasukimo apie šią ašį matricos antrasis stulpelis ir antroji eilutė neturi keisti koordinatės *y*. Norint išsaugoti teigiamąją pasukimo apie ašį *y* kryptį, reikia pakeisti pasukimo kampo ženklą. Tada pasukimo apie šią ašį matrica homogeninėse koordinatėse bus (1):

$$
[T_R]_{y}^{\phi} = \begin{bmatrix} \cos \phi & 0 & -\sin \phi & 0 \\ 0 & 1 & 0 & 0 \\ \sin \phi & 0 & \cos \phi & 0 \\ 0 & 0 & 0 & 1 \end{bmatrix}
$$
 (2.21)

iš čia (1):

$$
x^* = x\cos\phi + z\sin\phi
$$
  
\n
$$
y^* = y
$$
  
\n
$$
z^* = -x\sin\phi + z\cos\phi
$$
\n(2.22)

Visos šios matricos atlieka teigiamąjį pasukimą. Norint gauti priešingą pasukimą reikia pakeisti pasukimo kampo ženklą.

#### **2.1.5.4. Mastelio pakeitimo transformacija**

Mastelio transformacija keičia objektą padidindama arba sumažindami jo matmenis. Lokalinė mastelio transformacija ašių kryptimi atliekama diagonaline matrica. Objekto matmenys ašių x, y, z kryptimis priklauso nuo reikšmių a, e ir i (5,4):

$$
\begin{bmatrix} x^* & y^* & z^* & 1 \end{bmatrix} = \begin{bmatrix} x & y & z & 1 \end{bmatrix} \begin{bmatrix} a & 0 & 0 & 0 \\ 0 & e & 0 & 0 \\ 0 & 0 & i & 0 \\ 0 & 0 & 0 & 1 \end{bmatrix} \tag{2.23}
$$

iš čia (5,4):

$$
x^* = ax,
$$
  
\n
$$
y^* = ey,
$$
  
\n
$$
z^* = iz
$$
\n(2.24)

Šis mastelio pakeitimas dažnai vadinamas mastelio pakeitimu koordinačių pradžios atžvilgiu. Jei mastelių koeficientai a, e ir i tarpusavyje nelygūs, objekto proporcijos iškraipomos. Mastelį galima pakeisti ir kartu išlaikyti objekto proporcijas tada, kai visi mastelių koeficientai tarpusavyje lygūs. Objekto matmenis proporcingai pakeisti galima transformacija (1,4):

$$
\begin{bmatrix} x^* & y^* & z^* & 1 \end{bmatrix} = \begin{bmatrix} x & y & z & 1 \end{bmatrix} \begin{bmatrix} 1 & 0 & 0 & 0 \\ 0 & 1 & 0 & 0 \\ 0 & 0 & 1 & 0 \\ 0 & 0 & 0 & s \end{bmatrix} = \begin{bmatrix} x & y & z & s \end{bmatrix} \tag{2.25}
$$

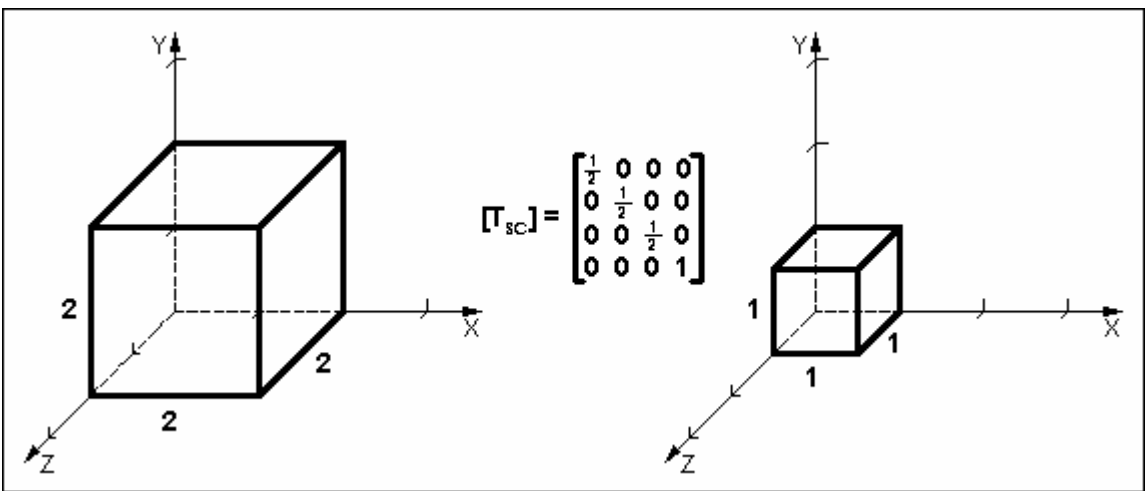

**2.10 pav.** Kubo mastelio pakeitimas (1)

Naudojantis (2.25) formule, gautos homogeninės taško koordinatės nesunkiai pakeičiamos stačiakampėmis (4):

$$
\begin{bmatrix} x & y & z & s \end{bmatrix} = \begin{bmatrix} \frac{x}{s} & \frac{y}{s} & \frac{z}{s} & 1 \\ s & s & s \end{bmatrix} \tag{2.26}
$$

Kai s>1, objekto matmenys sumažinami. Objektui padidinti naudojama reikšmė s<1.

#### **2.1.5.5. Atspindžio transformacija**

Atspindys trimatėje erdvėje gali būti atliktas ašies ar plokštumos atžvilgiu. Atspindys ašies atžvilgiu buvo nagrinėtas plokštumos atspindžio transformacijos aprašyme.

Kai atspindima koordinačių plokštumos (xy, xz ar yz) atžvilgiu, šią transformaciją galima įsivaizduoti kaip perėjimą nuo kairiosios prie dešiniosios koordinačių sistemos. Atspindžio, pertvarkančio koordinačių aprašymą iš dešiniosios sistemos į kairiąją. Ši transformacija pakeičia koordinatės z ženklą ir nekeičia koordinačių x ir y ženklų (1,4):

$$
\begin{bmatrix} 1 & 0 & 0 & 0 \ 0 & 1 & 0 & 0 \ 0 & 0 & -1 & 0 \ 0 & 0 & 0 & 1 \end{bmatrix}
$$
 (2.27)

Reikšmių x ir y inversijai atlikti reikalingos transformacijų matricos gali būti traktuojamos kaip atspindžio plokštumų yz ir xz atžvilgiu matricos (1,4):

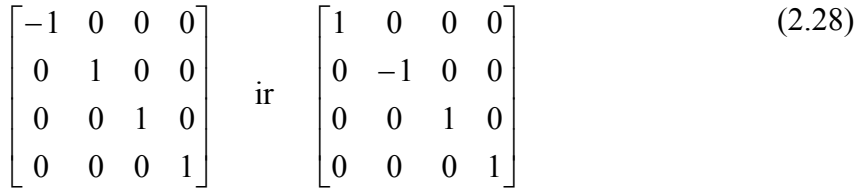

Atspindžiai kitokių plokštumų atžvilgiu gali būti gaunami kaip pasukimų ir atspindžių koordinačių plokštumų atžvilgiu kompozicijos.

#### **2.1.5.6. Šlyties transformacija**

Šlyties transformacija keičiama objekto forma. Be to, ši transformacija naudinga trimačio vaizdavimo atveju apibendrintoms projektavimo transformacijoms gauti. Dvimačio vaizdavimo atveju objektų formos deformavimas buvo nagrinėjimas kaip transformacija ašių x ir y atžvilgiu. Trimačio vaizdavimo atveju galima realizuoti šlytį dar ir ašies z kryptimi. Pavyzdžiui, matrica, atliekanti x ir y šlytį ašies z atžvilgiu, yra tokia (4):

$$
\begin{bmatrix} x^* & y^* & z^* & 1 \end{bmatrix} = \begin{bmatrix} x & y & z & 1 \end{bmatrix} \begin{bmatrix} 1 & 0 & 0 & 0 \\ 0 & 1 & 0 & 0 \\ S_{zx} & S_{zy} & 1 & 0 \\ 0 & 0 & 0 & 1 \end{bmatrix} \tag{2.29}
$$

Čia  $S_{zx}$  įvykdo z šlytį išilgai x, o  $S_{zy}$  – išilgai y (koordinatė z lieka nepakeista). Bendrasis šlyties matricos pavidalas yra toks (1,4)

$$
\begin{bmatrix} x^* & y^* & z^* & 1 \end{bmatrix} = \begin{bmatrix} x & y & z & 1 \end{bmatrix} \begin{bmatrix} 1 & S_{xy} & S_{xz} & 0 \\ S_{yx} & 1 & S_{yz} & 0 \\ S_{zx} & S_{zy} & 1 & 0 \\ 0 & 0 & 0 & 1 \end{bmatrix} \tag{2.30}
$$

iš čia (1):

$$
x^* = x, y^* = y + y * S_{xy}, z^* = z + z * S_{xz}
$$
 (šlytis x ašies atžvilgiu)   
\n
$$
x^* = x + x * S_{yx}, y^* = y, z^* = z + z * S_{yz}
$$
 (šlytis y ašies atžvilgiu)   
\n
$$
x^* = x + x * S_{zx}, y^* = y + z * S_{zy}, z^* = z
$$
 (šlytis z ašies atžvilgiu)

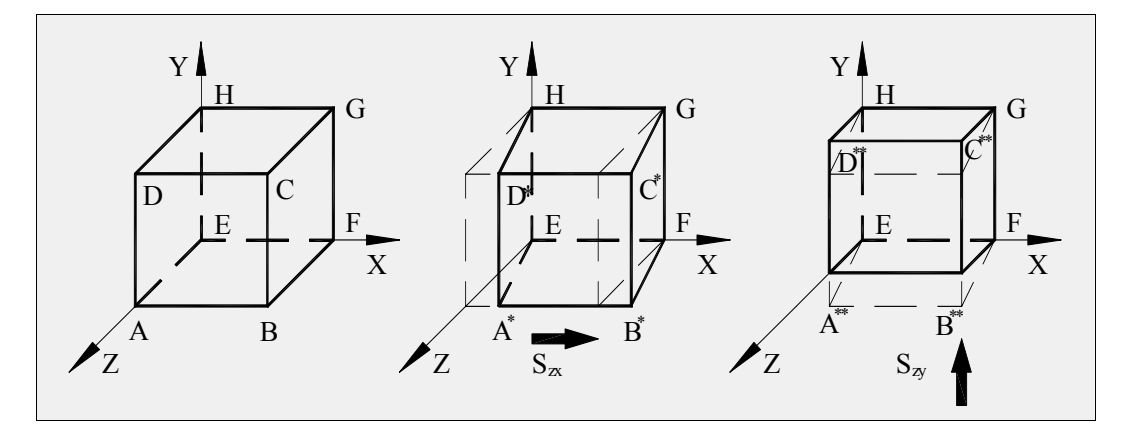

**2.11 pav.** Šlyties deformacinis poveikis vienetiniam kubui

## **2.2. Geometrinės transformacijų sistemos panaudojimo analizė**

## **2.2.1. Sistemos paskirtis**

Geometrinių transformacijų sistema yra kuriama kaip papildoma mokomoji priemonė Kauno technologijos universiteto studentams, klausantiems kompiuterinės grafikos kursą. Programa turi pateikti dėstomo dalyko teorinės dalies medžiagą, susijusią su plokštumos ir erdvės geometrinėmis transformacijomis, leisti atlikti įvairias praktines užduotis, jas patikrinti, pavaizduoti rezultatus grafiškai. Programos grafinė aplinka ir funkcijos turi būti aiškios, bei lengvai suprantamos.

## **2.2.2. Esamų sistemų apžvalga**

 Multimedijos inžinerijos katedroje yra naudojama nedidelė plokštumos geometrinių transformacijų testavimo sistema, veikianti kaip AutoCAD programinės įrangos priedas realizuotas 5 papildomų AutoLISP funkcijų pagalba.

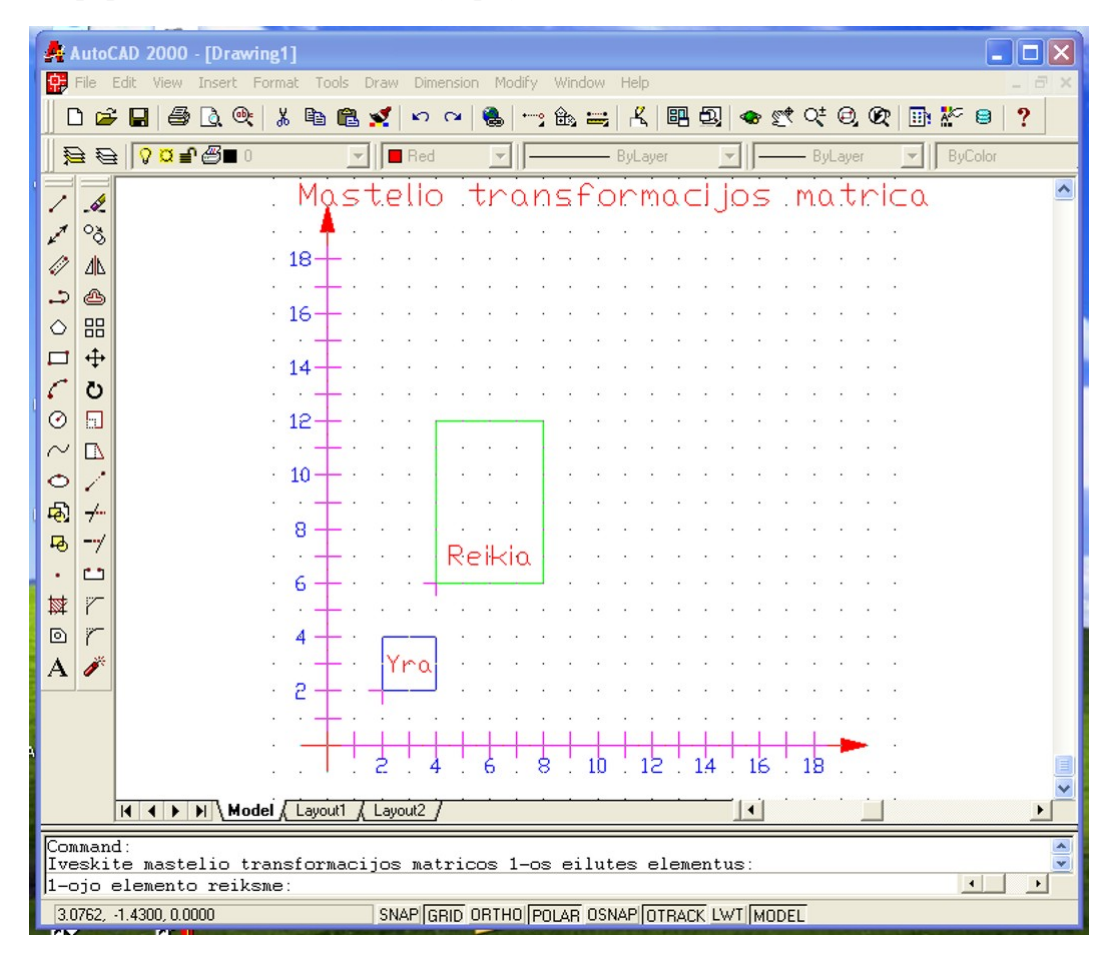

**2.12 pav.** Geometrinių transformacijų sistemos realizacija AutoCAD aplinkoje

Privalumai:

• leidžia atlikti perkėlimo, mastelio pakeitimo, pasukimo apie koordinačių pradžią, bei kelių sutapdintų matricų geometrines transformacijas;

• pateikia teisingai ir gerai atliktų užduočių statistiką;

• atlikdami užduotis studentai tobulina darbo su AutoCAD programinės įrangos naudojimu susijusius įgūdžius;

Trūkumai:

- sistema pateikia tik 4 tipų geometrinių transformacijų užduotis;
- nėra galimybės dirbti su trimatės erdvės transformacijomis;
- sistema nepateikia vartotojui užduočių atlikimo pavyzdžių;
- duomenys yra įvedami tik per komandinę eilutę;
- nėra pagalbos atliekant matricų daugybos veiksmus;
- vartotojas turi mokėti naudotis AutoCAD programa;

• norint, kad sistema veiktų, kompiuteryje turi būti įdiegtas AutoCAD programinės įrangos paketas;

Programa **G-Test v2.0** tai geometrinių transformacijų testavimo sistema skirta studentų žinių testavimui.

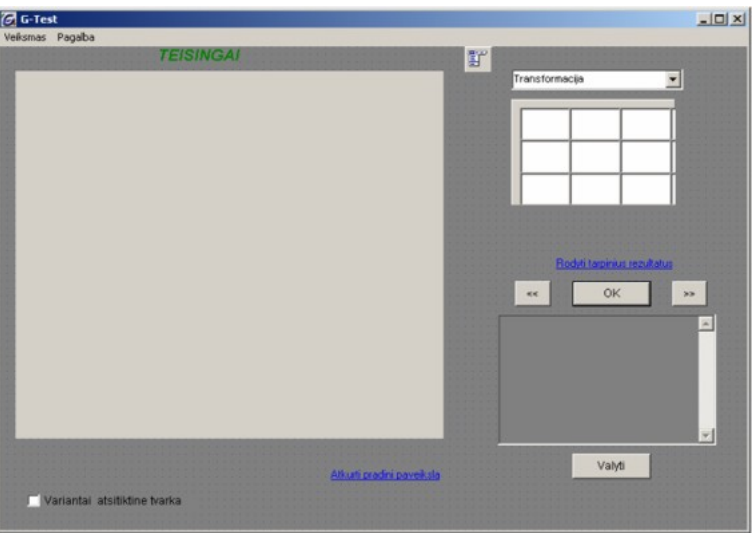

**2.13 pav.** Programos G-Test lango pavyzdys

Privalumai:

- platus užduočių pasirinkimas;
- trimačių geometrinių transformacijų realizavimas;
- patogus duomenų įvedimas užpildant matricų formų laukelius;
- tarpinių rezultatų peržiūra;
- patogi matricų daugybos veiksmų sistema (2.13 pav.);

Trūkumai:

- programa suderinama tik su Windows šeimos OS;
- nėra prieigos per internetą;

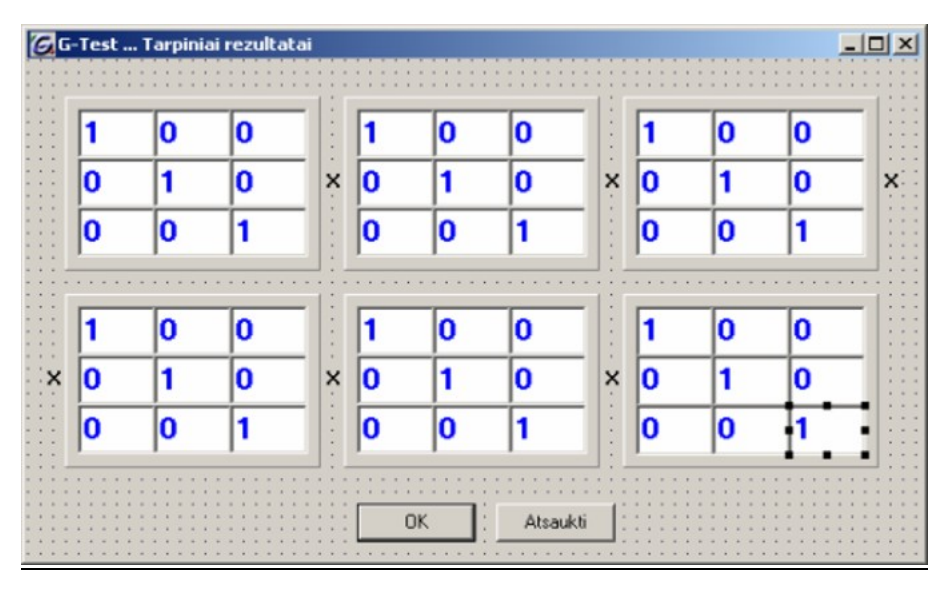

2.14 pav. Programos langas "Tarpiniai rezultatai"

#### **2.2.3. Pasirinktas sprendimas**

Apžvelgus prieš tai minėtų programų privalumus ir trūkumus, bus siekiama sukurti naują patobulintą programų paketą, tam pritaikant objektinę projektavimo metodologiją. Projekto realizacijai pasirinkta Macromedia Flash 8 programa (7). Kuriamai programai turi būti sudarytas platus užduočių ir pratimų rinkinys, apimantis visų geometrinių transformacijų rūšis. Vartotojas galės naudotis patogia duomenų įvedimo sistema, programa leis peržiūrėti tarpinius atliktų operacijų rezultatus.

## **3. GEOMETRINIŲ TRANSFORMACIJŲ SISTEMOS PROJEKTAVIMO DOKUMENTAS**

## **3.1. Reikalavimų specifikacija**

#### **3.1.1. Projekto užsakovas**

Projekto užsakovas yra Kauno technologijos universiteto, Informatikos fakulteto, Multimedijos inžinerijos katedra. Projektas užsakytas 2003 metų rudenį.

#### **3.1.2. Projekto vykdytojas**

Projekto vykdytojas yra Kauno technologijos universiteto Informatikos fakulteto IFM-0/3 gr. magistrantas Žygimantas Staugaitis.

#### **3.1.3. Programinio produkto vartotojai**

Šio programinio produkto vartotojai nėra konkretūs asmenys. Projekto vartotojai gali būti kitų metų studentai, klausantys kompiuterinės grafikos kursą ir naudojantys šį projektą kaip papildomą mokomąją priemonę savo įgūdžiams lavinti. Pagrindiniai vartotojai gali būti žmonės, kurie domisi geometrinėmis erdvės transformacijomis ar šiaip informacija, susijusia su kompiuterine grafika.

#### **3.1.4. Projekto realizavimo terminas**

Projektas pradėtas realizuoti 2003 m. pabaigoje. Numatomas projekto pristatymas užsakovui 2006 m. gegužės mėnesį.

#### **3.1.5. Projekto finansavimas**

Projektas nefinansuojamas, nes jis kuriamas mokymosi tikslais. Universitetas suteikia galimybę naudotis reikalingomis projekto kūrimui priemonėmis: dėstytojo medžiaga, kompiuterių klase su šiam projektui reikalinga programine įranga, skaitykla, biblioteka. Tai pelno nesiekiantis projektas.

#### **3.1.6. Bendras veiklos tikslas**

Projekto tikslas – suformuluoti reikalavimus plokštumos ir trimatės erdvės geometrinių transformacijų sistemai bei realizuoti sistemą programiškai įvykdant vartotojo reikalavimus. Turi būti pateikta išsami dokumentacija, patogi vartotojo sąsaja.

#### **3.1.7. Produkto alternatyvos**

1. Sukurti taikomąją programą, produktą platinti;

2. Sukurti taikomąją programą ir realizuoti Interneto tinkle, garantuojant anoniminę prieigą prie visų sistemos teikiamų paslaugų.

Pasirinktas 2 variantas, kadangi programa yra mokomojo pobūdžio. Pageidautina, kad prie jos būtų galima prisijungti internetu.

#### **3.1.8. Produkto funkcijos ir jo našumas**

Projektas turi turėti patogią ir suprantamą vartotojo sąsają. Sistema leis studentams prisijungus interneto ryšiu naudotis programos mokomąja baze ir atlikti atskirų uždavinių sprendimų pavyzdžių peržiūrą. Vienu metu įmanomų vartotojų prisijungimų skaičiaus ribojimas nenumatytas, praktiniai bandymai šiuo klausimu neatlikti.

#### **3.1.9. Funkciniai vartotojo reikalavimai**

Programa turi pati generuoti plokštumos ir trimatės erdvės transformacijų (perkėlimo, pasukimo, mastelio, šlyties, atspindžio) užduotis. Vartotojas taip pat turi turėti galimybę pats išsirinkti užduotį. Atlikusi užduotį, programa turi apdoroti duomenis ir pavaizduoti juos grafiškai.

### **3.1.10. Reikalavimai patikimumui ir kokybei**

• Produktas turi veikti visose populiariausiose operacinėse sistemose (Win32 šeimos

OS, Linux, Solaris ir MacOS) su įdiegta interneto naršyklės programa;

• Programa turi veikti taip, kaip vartotojas tikisi ir turi atitikti aprašytus reikalavimus;

• Turi būti aiški, patogi, neerzinanti vartotojo sąsaja;

• Dokumentacija turi būti išsami ir padėti naudotis vartotojui, neturinčiam įgūdžių šioje srityje;

#### **3.1.11. Reikalavimai vartotojui**

• Vartotojo naudojama internetinės naršyklės programa turi palaikyti Macromedia Flash Player 8 tvarkyklių rinkinį.

• Vartotojas turi turėti žinių ar įgūdžių, susijusių su plokštumos ir trimatės erdvės geometrinėmis transformacijomis, mokėti atlikti matricų daugybos veiksmus.

• Vartotojas turi turėti bent minimalius darbo su kompiuteriu pagrindus.

#### **3.1.12. Projekto apribojimai**

Programinės įrangos kūrimui turi būti naudojamos objektinio projektavimo ir programavimo technologijos, kadangi programa bus kuriama naudojant ActionScript 2.0 programavimo kalbą.

#### **3.1.13. Laiko ir kainos apribojimai**

Projektas turi būti atliktas iki 2006 metų gegužės mėnesio pabaigos. Šiam projektui kainos apribojimų nėra, nes projektas vykdomas mokymosi tikslais. Visi reikalingi resursai ir kūrimo priemonės yra nemokami, todėl finansavimas nėra reikalingas.

#### **3.1.14. Konkurencija**

Šiam projektui konkurentų nėra arba jie dar nėra žinomi.

#### **3.1.15. Santykis tarp projekto išlaidų ir pelno**

Santykį tarp išlaidų ir pelno nustatyti šiuo atveju sunku, nes pagrindinis pelnas yra įgytos žinios ir įgūdžiai programavimo inžinerijos srityje. O išlaidos – tai šiam projektui atlikti skirtas laikas.

#### **3.1.16. Projektavimo nesėkmės tikimybė**

Projektavimo nesėkmė priklausys nuo to ar atsakingai bus žiūrima į darbą, ar projektavimo įranga bus patikima, suprantama. Nesėkmės atveju projektas nebus visiškai užbaigtas arba užbaigtas su nedidelėmis klaidomis.

#### **3.1.17. Sistemos gyvavimo ciklas**

Sistemos gyvavimo ciklas nėra numatytas, bet manoma, kad jis turėtų būti ilgas, nes ši sistema bus sukurta mokymo tikslais.

#### **3.1.18. Pradiniai duomenys**

Pradiniai duomenys – tai programos generuojamų užduočių atskiram vartotojui pateikimas, bei pačių vartotojų įvedami duomenys.

#### **3.1.19. Rezultatai**

Rezultatas – tai vartotojo atliktų veiksmų su pateiktomis užduotimis grafinis apdorojimas ir pavaizdavimas.

#### **3.1.20. Duomenų transformavimas į rezultatą**

Pradiniai duomenys, t.y. sugeneruotos programos užduotys ir vartotojo atliktų įvesties veiksmų duomenys, yra nuskaitomi ir transformuojami į grafinių objektų klases. Grafiniai objektai su savo parametrais pateikiami ekrane, jei reikia koreguojami.

#### **3.1.21. Pradinių duomenų įvedimas ir pavaizdavimas**

Kokias užduotis generuos programa, pasirenka pats vartotojas pasinaudodamas programoje realizuotais meniu punktais. Užduotims atlikti reikalingus papildomus duomenis vartotojas įveda pildydamas specialias formas kurias pateikia programa. Apdorojami ir pavaizduojami tik teisingai įvesti duomenys. Jeigu duomenys nenuskaitomi, išvedamas klaidos pranešimas.

#### **3.1.22. Reikalavimai vartotojo sąsajai**

Vartotojo sąsaja turi būti aiški, patogi, neerzinti vartotojo, lengvai valdoma. Neturi būti perkrauta nereikalingais elementais. Per trumpą laiką vartotojas turėtų išmokti naudotis sumodeliuota schema. Vartotojo sąsajos langas privalo būti aiškus probleminės srities specialistui, o pagalba prireikus pasiekiama spustelėjus atitinkamą mygtuką. Duomenų įvedimas bei rezultatų gavimas turėtų būti paprastas ir prieinamas nepatyrusiems vartotojams. Taip pat reikalinga aiški, informatyvi, lakoniška vartotojo dokumentacija. Komandinės eilutės sąsajos panaudojimas nenumatytas. Su kitomis taikomosiomis programomis sąsaja nebus naudojama.

#### **3.1.23. Reikalavimai programinės įrangos patikimumui, saugumui, mobilumui**

Duomenų įvedimas, atvaizdavimas ir išvedimas turi būti aiškus ir paprastas. Programa nemanipuliuoja jokiais išoriniais ar periferiniais įrenginiais, todėl pavojaus, kad techninė įranga bus sugadinta nėra.

Programa turėtų veikti bet kuriame kompiuteryje su įdiegta interneto naršyklės programa palaikančia Macromedia Flash Player 8 tvarkyklių rinkinį.

#### **3.1.24. Reikalavimai dėl nesankcionuoto programos ar duomenų naudojimo**

Produktas yra kuriamas mokymo tikslais, todėl neverta kaip nors riboti naudojimosi juo.

## **3.2. Architektūros specifikacija**

## **3.2.1. Projektavimo technologija**

Projektuojant, siekiama sukurti kuo lankstesnę sistemą. Tokią sistemą lengva papildyti naujais komponentais – naujomis klasėmis, funkciniais ir grafiniais komponentais. Didelis dėmesys bus skiriamas į sistemos lankstumą, efektyvumą ir teisingumą. Saugumas šiai sistemai nereikšmingas. Projektuojant sistemos architektūrą, naudojama objektinė projektavimo metodologija. Projektavimui naudojamas krioklio modelis. Reikalavimai yra gerai suprasti ir apibrėžti, sprendžiama problema nėra sudėtinga. Objektiniam projektavimui, UML diagramoms kurti panaudotas kompanijos *Gentleware* produktas *Poseidon for UML*, palaikantis UML 1.4 versiją. Projekto realizacijai pasirinkta Macromedia Flash 8 sistemos naudojama ActionScript 2.0 kalba (7,9).

## **3.2.2. Duomenų struktūra**

Programos saugomų užduočių duomenys yra realizuoti dviejų naujai sukurtų klasių pagalba. Klasė **Objektas2d** skirta aprašyti plokštumos užduočių figūrų duomenims, o klasė **Objektas3d** – trimatės erdvės užduočių figūrų duomenims.

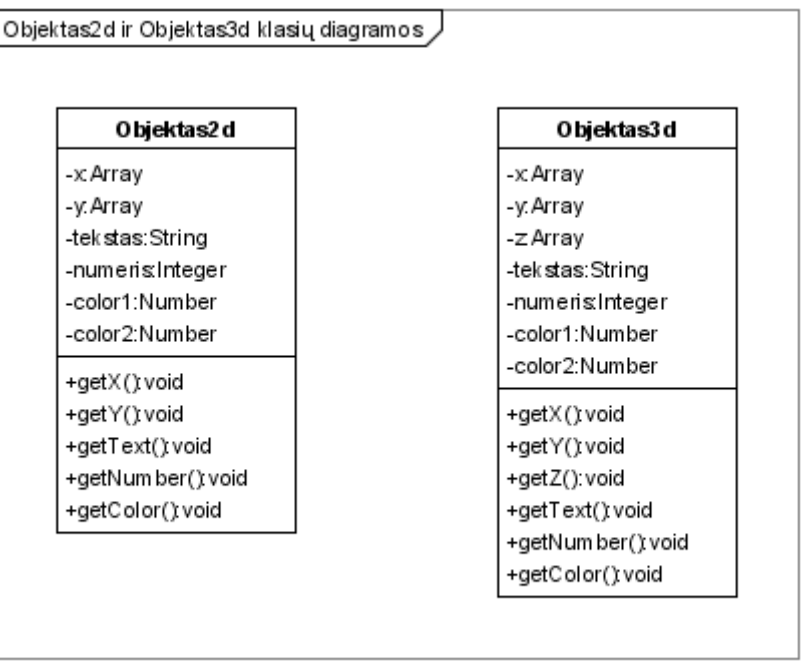

Created with Poseidon for UML Community Edition. Not for Commercial Use.

**3.1 pav. "**Objektas2d" ir "Objektas3d" klasių diagramos.

 Klasių **Objektas2d** ir **Objektas3d** atributai skirti aprašyti atskiros užduoties, varianto numeriui, tekstui, esamų figūrų spalvoms, bei atskirų taškų koordinatėms. Plokštumos figūrų taškų koordinatės aprašomos dviejų masyvų, o trimatės erdvės - trijų masyvų pagalba.

*3.1 lentelė. "Objektas2d" ir "Objektas3d" klasių masyvų sudarymo tvarka* 

**"Objektas2d" klasės x ir y masyvų elementų reikšmės** 

| Elemento eilės numeris | Paaiškinimas                                            |
|------------------------|---------------------------------------------------------|
| $\theta$               | Pirmosios grafinės figūros taško A reikšmė              |
|                        | Pirmosios grafinės figūros taško B reikšmė              |
| $\overline{2}$         | Pirmosios grafinės figūros taško C reikšmė              |
| $\mathcal{E}$          | Antrosios grafinės figūros taško A <sub>1</sub> reikšmė |
| $\overline{4}$         | Antrosios grafinės figūros taško $B_1$ reikšmė          |
|                        | Antrosios grafinės figūros taško $C_1$ reikšmė          |

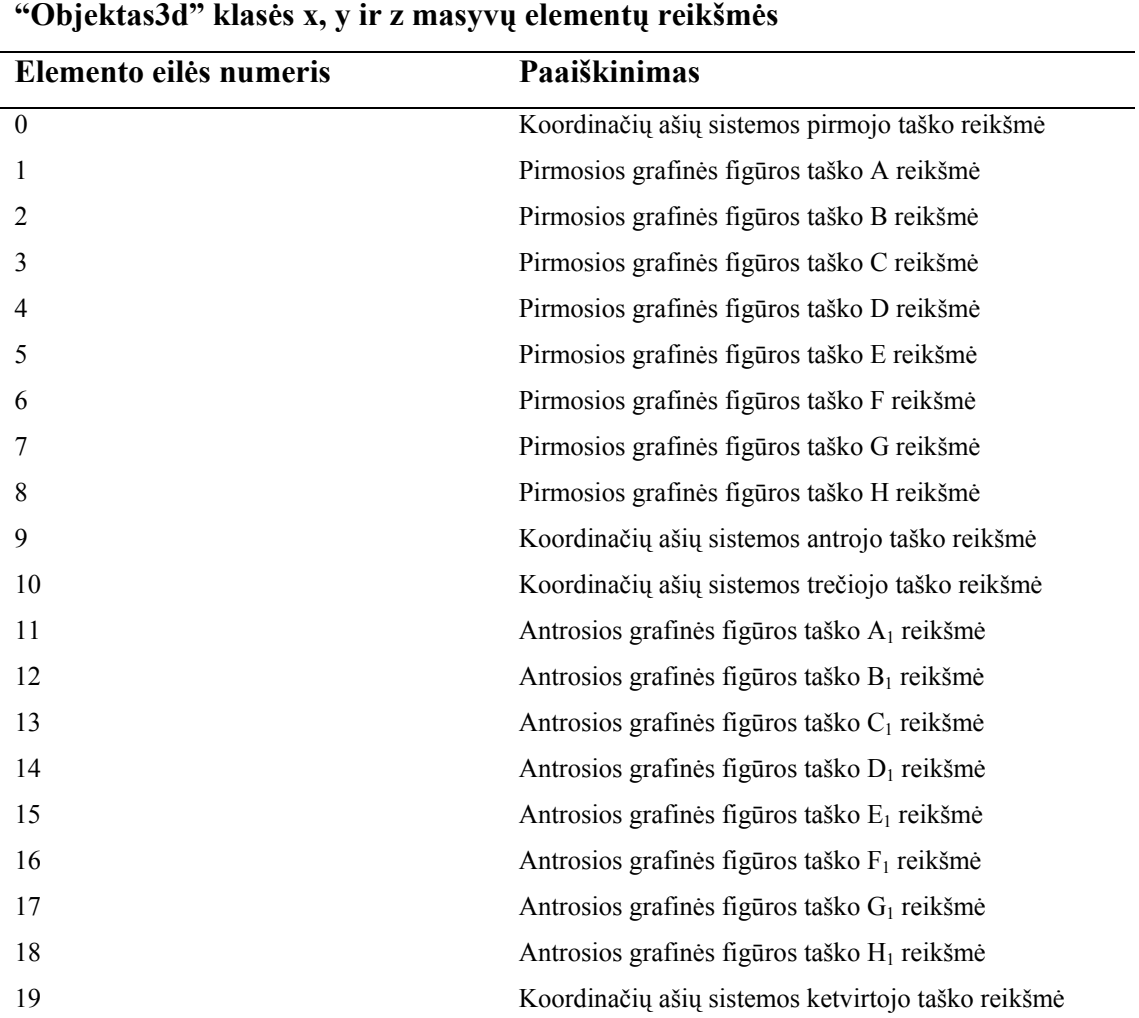

#### **3.2.3. Projektuojamos sistemos architektūra**

Sistema yra realizuojama viena pagrindine hierarchinės struktūros klase **Pirmas**. Visi joje esantys komponentai – žemesnės hierarchinės struktūros klasės (3.2 pav).

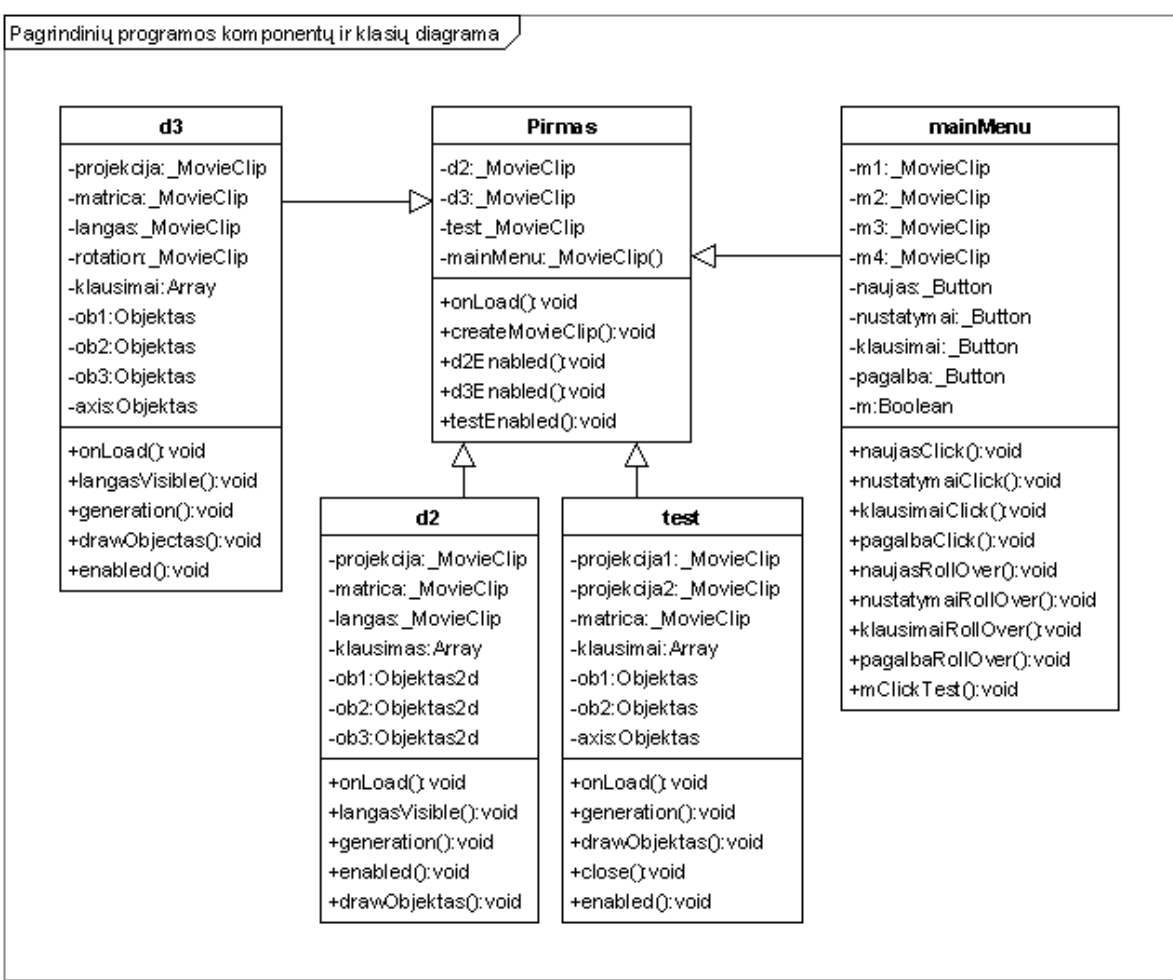

Created with Poseidon for UML Community Edition, Not for Commercial Use.

#### **3.2 pav.** Pagrindinių programos komponentų ir klasių diagrama

Ši klasė sukuria pagrindinį vartotojo sąsajos langą ir visus jame esančius grafinius objektus, matomus ir nematomus komponentus, jiems priskirtus įvykius, funkcijas ir procedūras. Visi grafiniai objektai gali reaguoti į pelės judesius, paspaudimus, klaviatūros klavišų paspaudimus ir pan. Tačiau tik kai kuriems iš jų yra priskirtas atsakomasis veiksmas.

**MainMenu** tai grafinės vartotojo sąsajos komponentas sukuriantis pagrindinį sistemos meniu. Šio komponento pagalba realizuojamos visos navigacinės funkcijos tarp kitų sistemos komponenčių. Šio komponento subkomponentės tai atskirų meniu langus realizuojančios klasės, su savo mygtukų, funkcijų ir metodu rinkiniu.

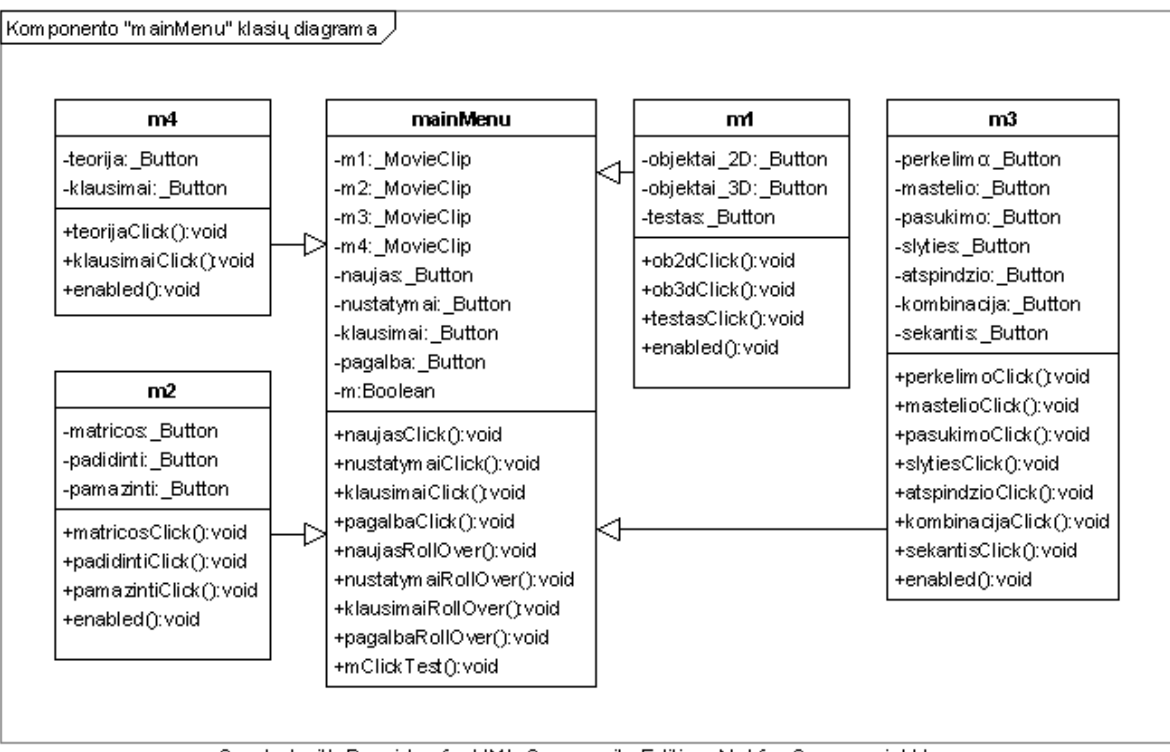

Created with Poseidon for UML Community Edition. Not for Commercial Use.

**3.3 pav.** Pagrindinių programos komponentų ir klasių diagrama

Komponentas **d2** yra skirtas darbui su plokštumos transformacijų matricomis. Jis susideda iš 3 subkomponentų (3.3 pav). Plokštumos figūrų koordinačių skaičiavimui ir reikšmių saugojimui šis komponentas naudoja **Objektas2d** klasę (3.1 pav). Kiti šio komponento naudojami objektai skirti duomenų įvedimui, matricų daugybos veiksmų skaičiavimui, bei atliktų geometrinių transformacijų duomenų išvedimui ir jų grafiniam atvaizdavimui ekrane. Komponentas **langas** skirtas matricų sandaugos veiksmams atlikti, jų tarpinių rezultatų peržiūrai ir redagavimui. Komponentas turi atskirą meniu komponentą kuris realizuotas **menu** klasės objektu.

Darbui su trimatės erdvės transformacijomis sudarytas atskiras komponentas **d3**. Trimačių figūrų atskirų taškų reikšmėms skaičiuoti ir saugoti atliekant įvairias transformacijas panaudojama klasė **Objektas3d** (3.1 pav). Trimačių figūrų erdviniam vaizdavimui panaudojamas **projekcija3d** modulis.

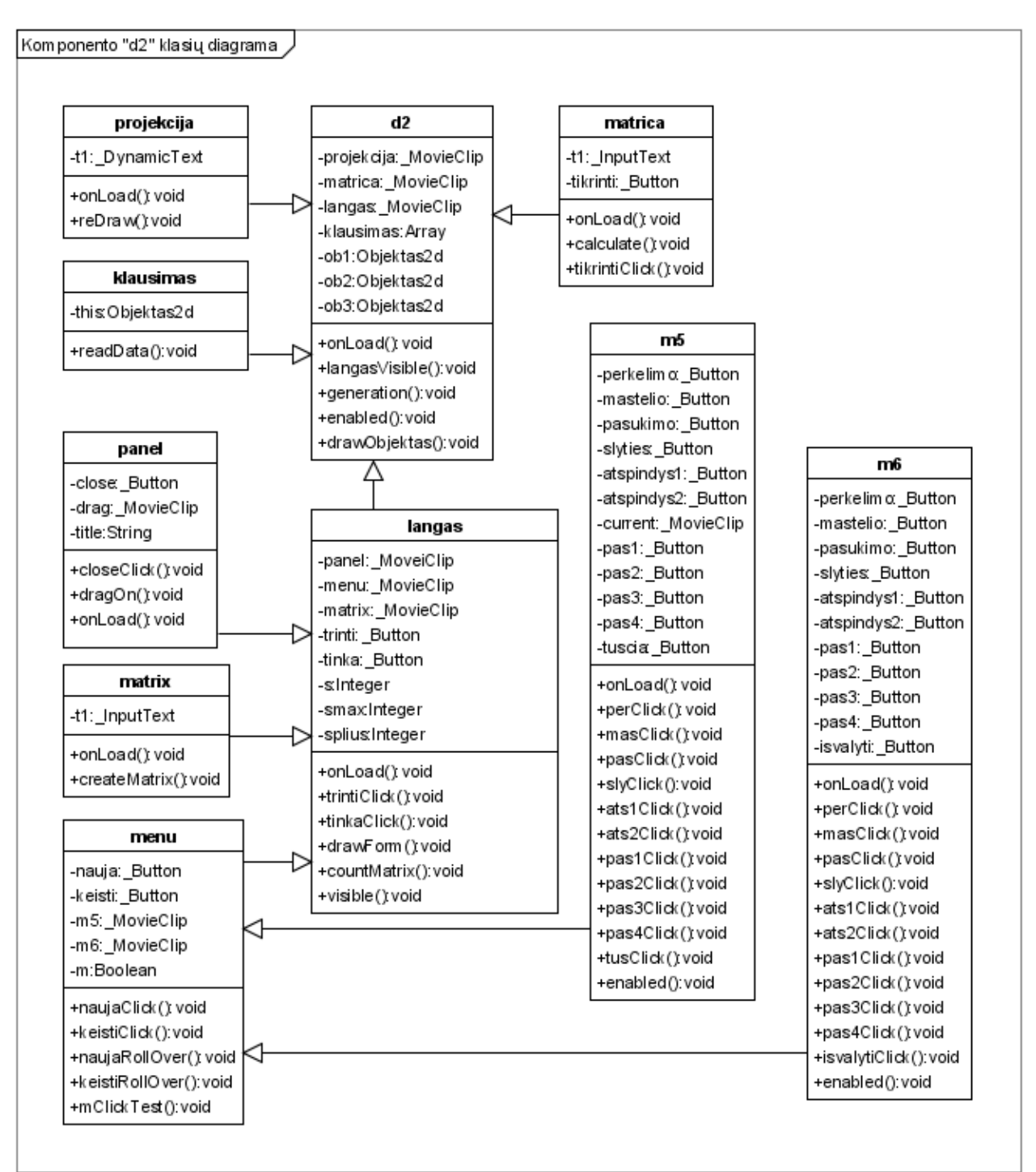

Created with Poseidon for UML Community Edition. Not for Commercial Use.

3.4 pav. Komponento "d2" klasių diagrama

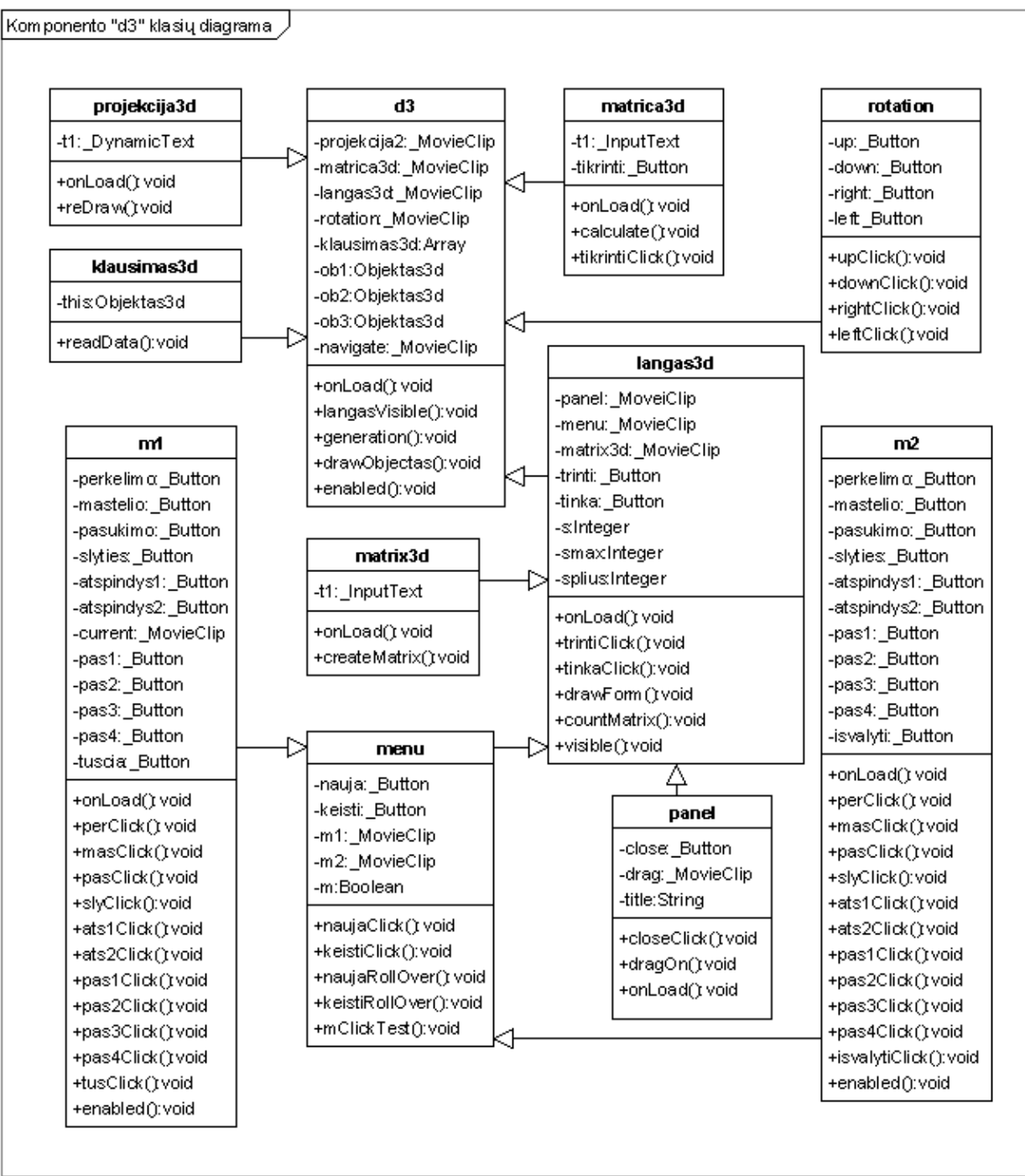

Created with Poseidon for UML Community Edition. Not for Commercial Use.

**3.5 pav.** Komponento "d<sup>3"</sup> klasių diagrama

## **3.2.4. Pagrindinių modulių funkcijų ir procedūrų aprašymai**

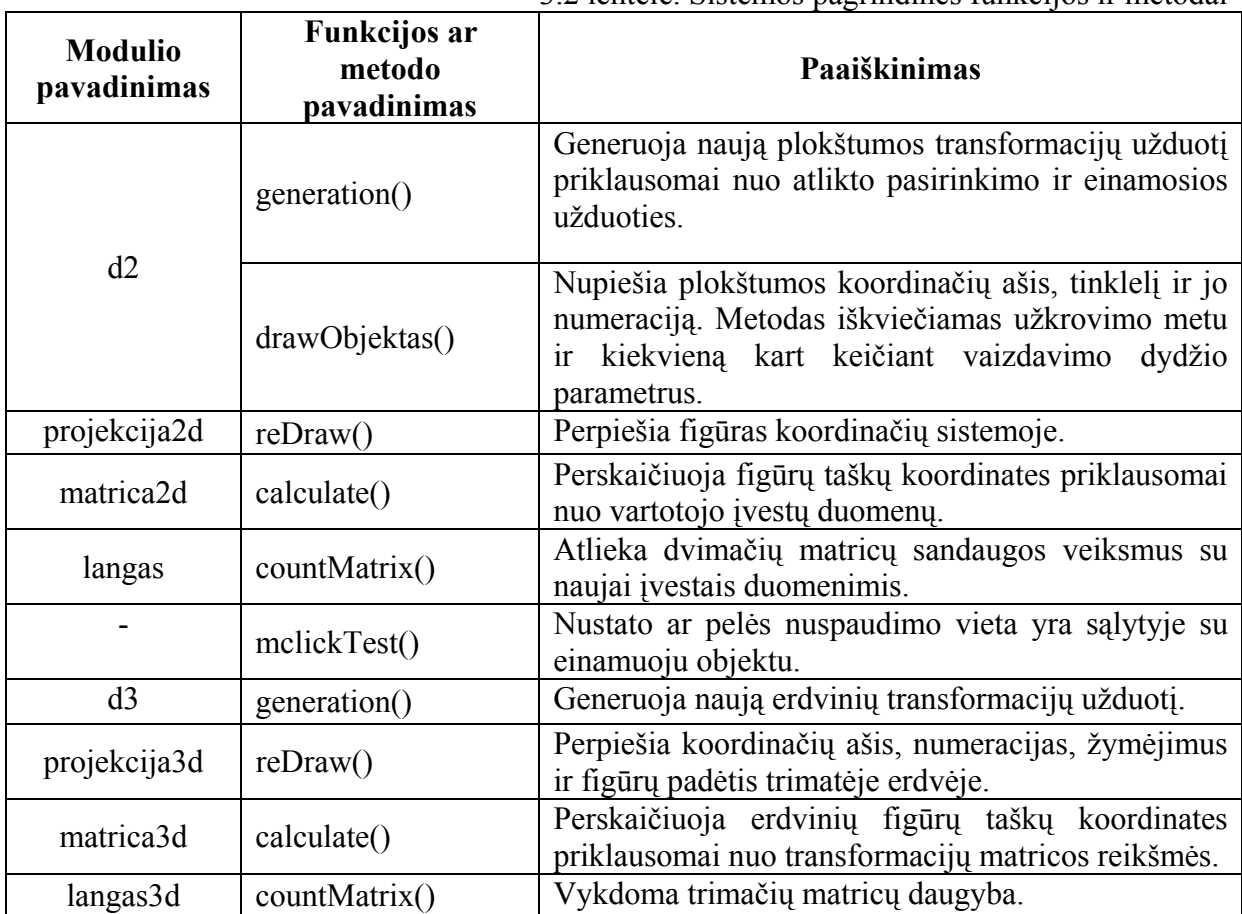

3.2 lentelė. Sistemos pagrindinės funkcijos ir metodai

## **3.2.5. Pagrindinių funkcijų ir procedūrų struktūrogramos**

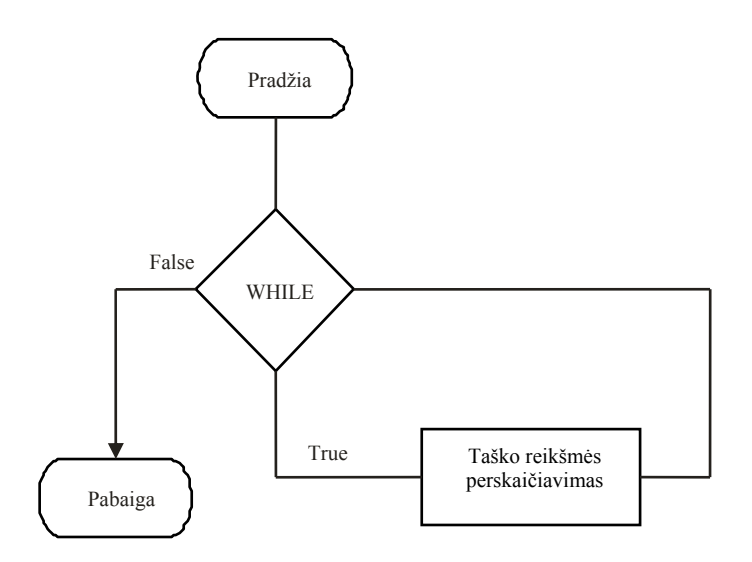

3.6 pav. Procedūros "calculate" struktūrograma

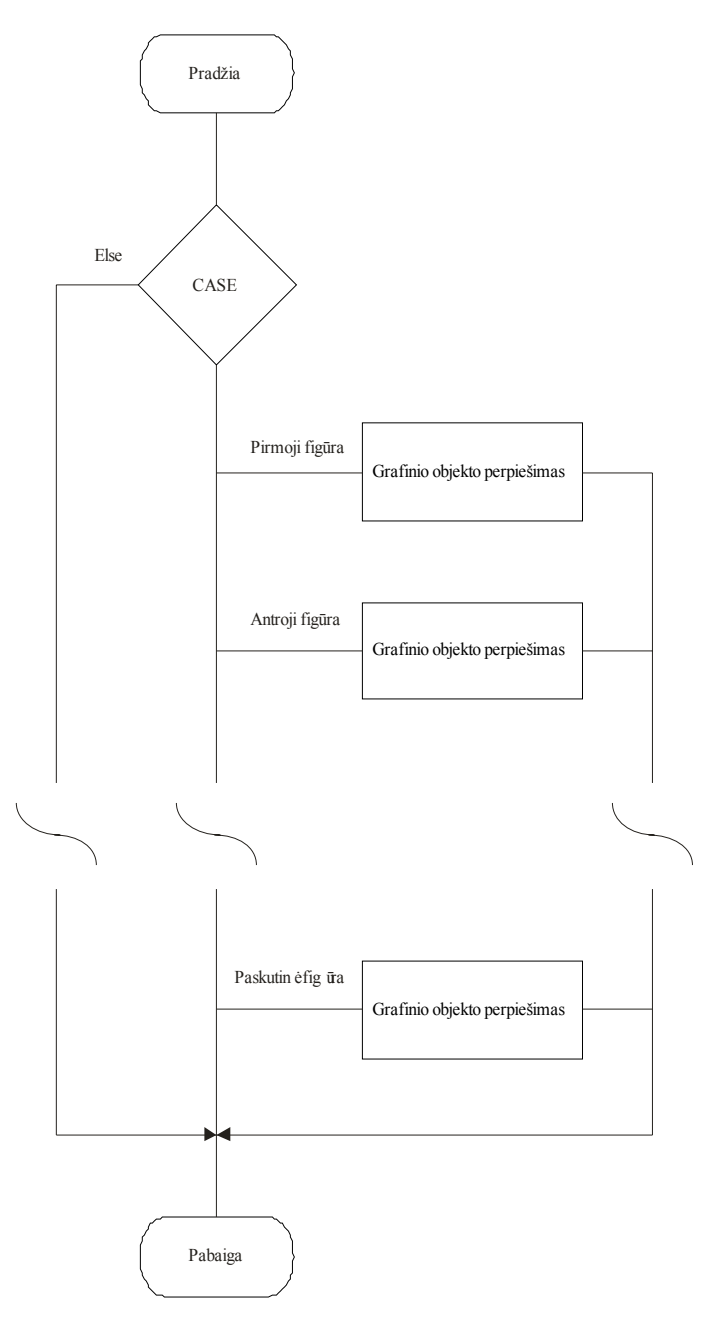

3.7 pav. Procedūros "reDraw" struktūrograma

#### **3.3. Sistemos testavimas**

#### **3.2.1. Testavimo metodika**

Testavimas vykdytas nuosekliai projektuojant sistemą. Visi programos komponentai buvo testuojami atskirai. Toks testavimo būdas efektyvus, kadangi klaidų tikimybė žymiai sumažėja nei testuojant suprojektavus visą sistemą. Kadangi sistema buvo projektuojama naudojant šiuolaikines projektavimo, kodavimo sistemas, todėl didelė testavimo dalis įvykdyta automatiškai (kodo sintaksės tikrinimas). Kita dalis testuota programuotojo (vartotojo).

Vartotojiškas testavimas remiasi projekto išbandomumu praktiškai. Šiuo atveju testuota vartotojo sąsaja, funkciškumas, defektai, reikalavimų išpildymas.

#### **3.2.2. Testavimo pavyzdžiai**

Buvo atlikta sistemos **užduočių patikra** su visomis sistemoje esamomis užduotimis. Testavimo tikslas - patikrinti ar sistema nepateikia ir negeneruoja neišsprendžiamų užduočių, ar atlikti veiksmai tiksliai pavaizduojami koordinačių sistemoje, ar patikimai veikia sistemos pranešimų sistema.

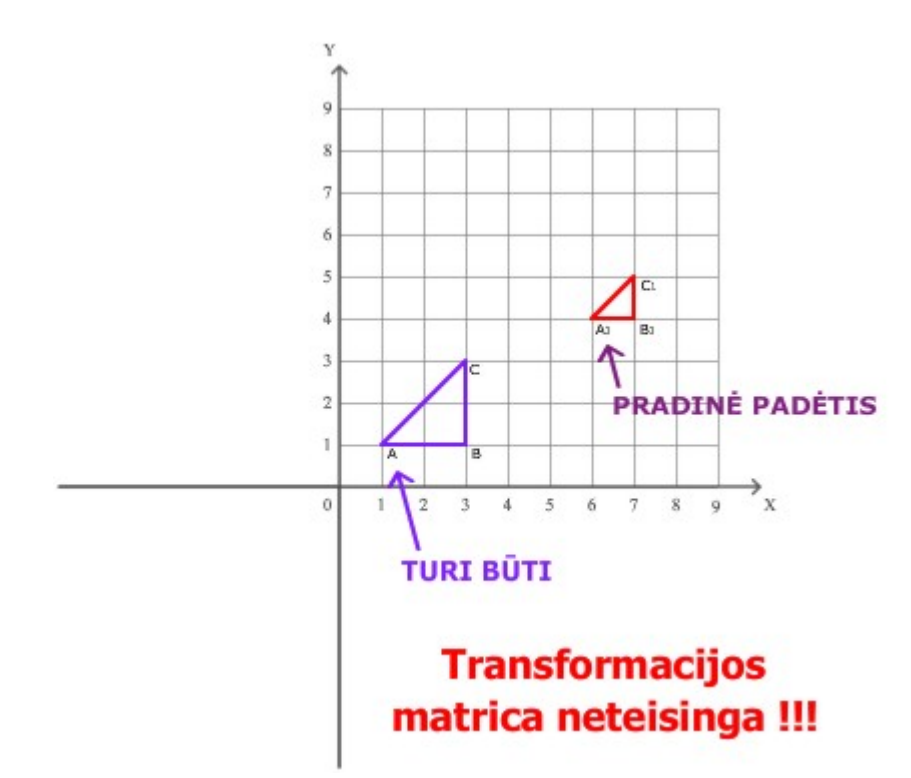

**3.8 pav.** Sistemos užduočių išsprendžiamumo testavimų rezultatai

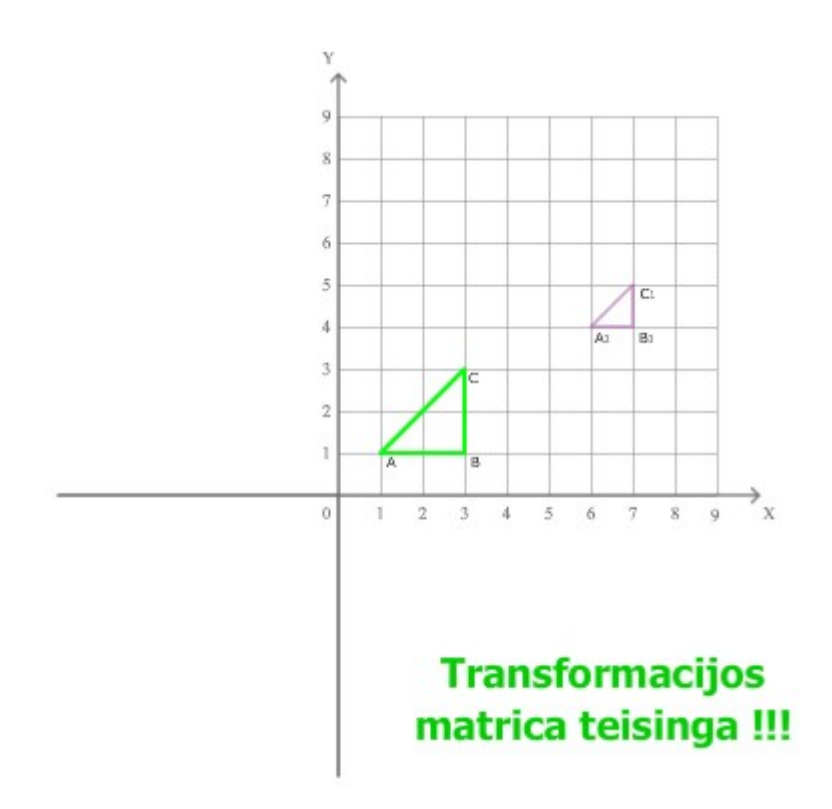

**3.9 pav.** Sistemos užduočių išsprendžiamumo testavimų rezultatai

Sistemos kritinių situacijų testavimas buvo atliekamas įvedant įvairaus tipo duomenis, ir keičiant programos parametrus netinkamomis reikšmėmis. Aptikti sistemos trūkumai buvo pašalinti.

## **4. VARTOTOJO DOKUMENTACIJA**

## **4.1. Sistemos funkcinis aprašymas**

## **4.1.1. Sistemos paskirtis**

Geometrinių transformacijų sistema naudojama kaip papildoma mokomoji priemonė Kauno technologijos universiteto studentams, klausantiems kompiuterinės grafikos kursą. Programa yra skirta atlikti įvairių geometrinių transformacijų veiksmus su duotaisiais grafiniais objektais, atliktas operacijas pavaizduojant grafiškai. Neįgudusiems vartotojams programa generuoja užduotis, pateikia jų sprendimo pavyzdžius. Praktinis programos panaudojimas yra tik mokomojo pobūdžio.

### **4.1.2. Sistemos galimybės**

Sukurtos sistemos atliekamos funkcijos:

- plokštumos geometrinių transformacijų grafinis vaizdavimas koordinačių sistemoje;
- plokštumos geometrinių transformacijų užduočių generavimas, rezultatų tikrinimas;
- erdvinių geometrinių transformacijų grafinis vaizdavimas;
- erdvinių geometrinių transformacijų užduočių pateikimas, rezultatų tikrinimas;
- statistikos apie atliktų užduočių eigą pateikimas;
- 3x3 ir 4x4 matricų daugyba;

## **4.2. Sistemos vadovas**

## **4.2.1. Programos paleidimas**

Galimi du programos paleidimo būdai:

 • programa paleidžiama naudojantis internetinės naršyklės programa, nurodant internetinės svetainės adresą;

 • programa paleidžiama tiesiai iš kompiuterio. Šiuo atveju reikia įsirašyti sukompiliuotą programos versiją, priklausomai nuo kompiuterio OS tipo. Šis būdas gali būti taikomas kai vartotojo kompiuteryje nėra įdiegtos internetinės naršyklės programos ar vartotojas neturi prieigos prie interneto.

## **4.2.2. Darbo pradžia**

 Norint pradėti darbą sistemoje reikia pradinio programos lango (5.1 pav.) viršuje nuspausti meniu komandos punktą "naujas".

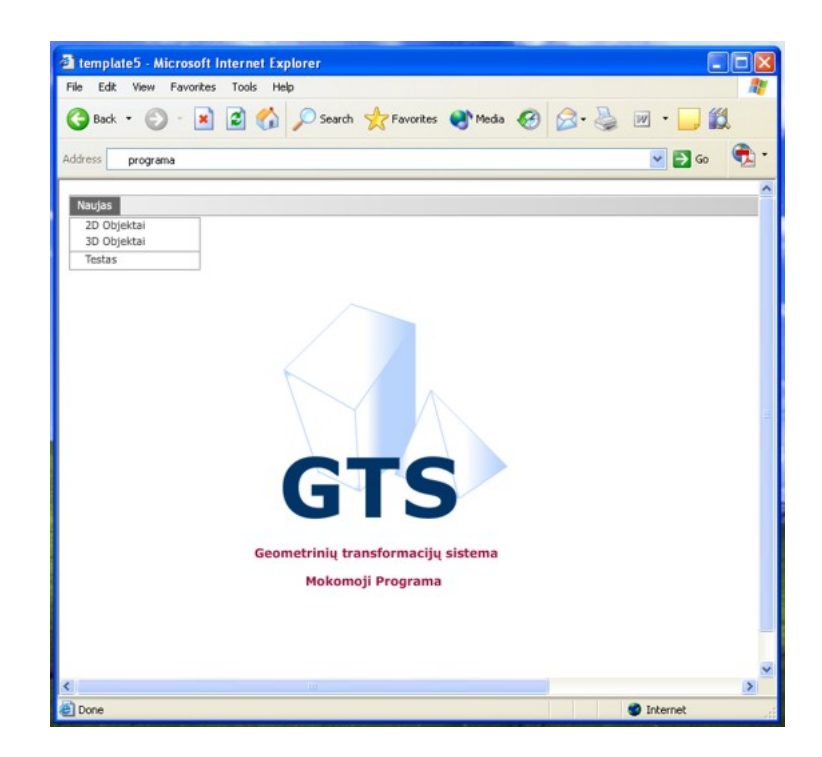

**4.1 pav.** Sistemos darbo pradžios langas

| Naujas      |  |
|-------------|--|
| 2D Objektai |  |
| 3D Objektai |  |
| Testas      |  |

**4.2 pav.**Pagrindinis lango meniu

 Atidarytame meniu lange yra trys komandų mygtukai iš kurių kiekvienas iškviečia naują programos režimą, skirtą atsikroms sistemos funkcijoms realizuoti.

Komanda "2D Objektai" skirta pradėti darbą su plokštumos geometrinių transformacijų praktinėmis užduotimis, o "3D Objektai" – trimatės erdvės transformacijų praktinėm užduotimis. Komanda "Test" iškviečia specialią geometrinių transformacijų testavimo programą.

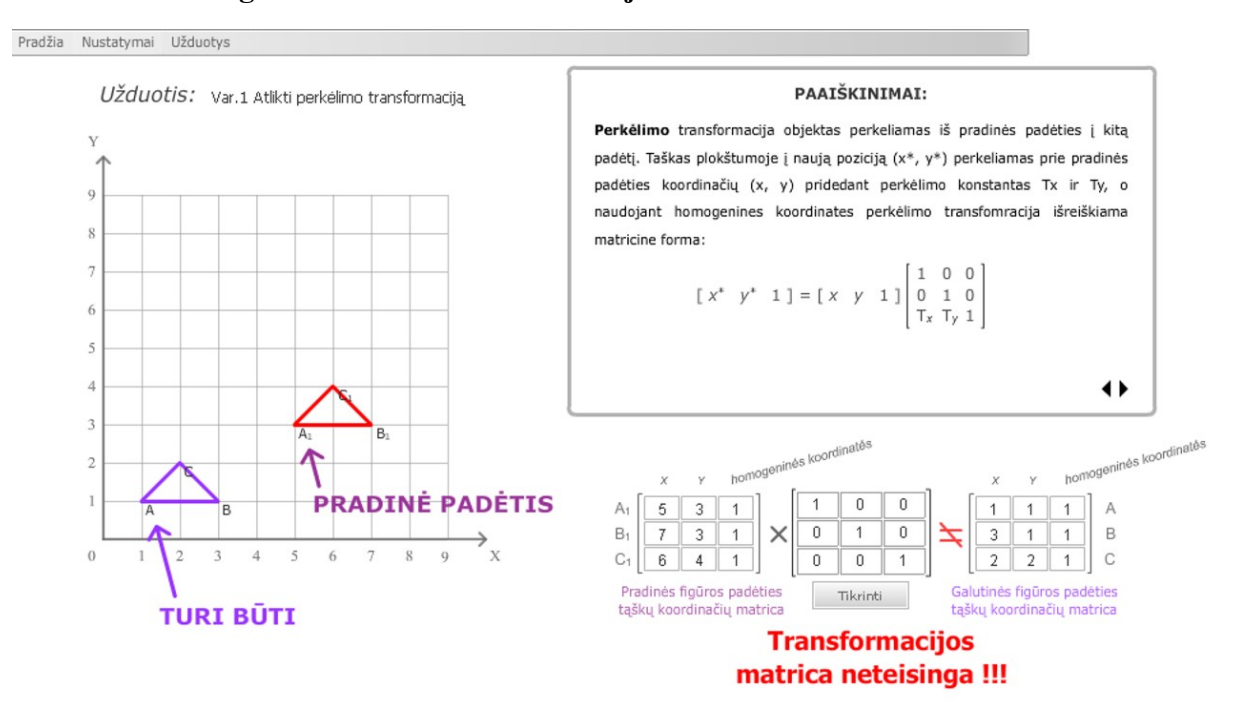

#### **4.2.2. Darbas su geometrinėmis transformacijomis**

**4.3.pav** Pagrindinis langas skirtas darbui su plokštumos transformacijomis

 Kairiojo lango viršuje vartotojui yra pateikiama užduotis, kurią jis turi atlikti. Dešiniojoje ekrano dalyje priklausomai nuo užduoties pateikiamas teorinis paaiškinimas. Sistemos geometrinės transformacijos yra aprašomos ir perskaičiuojamos transformacijų matricos pagalba (5.4 pav).

|   | 0 | N |
|---|---|---|
| Ū |   |   |
|   | Ū |   |

**4.4 pav.** Transformacijų matricos užpildymo laukas

Užpildžius transformacijų matricos laukelius nuspaudžiamas mygtukas "Tikrinti". Teisingai atlikus užduotį išvedamas pranešimas kad užduotis atlikta teisingai. Jei užduotis atlikta neteisingai, įvykdytos transformacijos rezultatus galima stebėti koordinačių sistemos lauke.

#### **4.2.3. Sistemos parametrų keitimas**

Jei atliktų transformacijų rezultatai netelpa į ekraną vartotojas gali keisti koordinačių sistemos mastelį. Vaizdą galima padidinti arba pamažinti (5.5 pav).

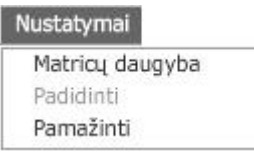

**4.5 pav.** Nustatymų keitimas

 Užduočių klausimus galima pakeisti meniu juostoje paspaudus komandą "Užduotys". Atsiradusioje juostoje (5.6 pav.) galima pasirinkti sekančią užduotį pagal transformacijos tipą, užduoties numerį ar nustatyti, kad pati programa parinktų atsitiktinę užduotį.

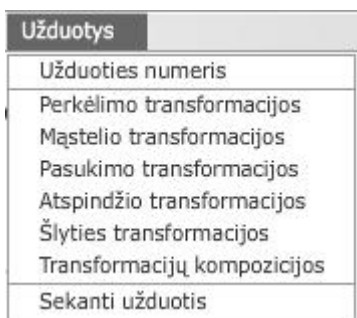

**4.6 pav.** Užduočių pasirinkimas

### **4.2.3. Matricų daugybos langai**

Matricų daugybos langas iškviečiamas per meniu juostos "nustatymai" komandą. Šio lango paskirtis padėti vartotojui atlikti matricų sandaugos veiksmus. Ši funkcija labai naudinga sprendžiant uždavinius su kelių matricų kompozicija. Norint sudauginti matricas tereikia užpildyti pateiktas matricu formas ir nuspausti mygtuka "Tinka". Gauti rezultatai pavaizduojami tiek paskutinėje matricos lentelėje, tiek ir grafiškai koordinačių sistemoje. Kiekvieną matricą vartotojas gali pažymėti ir reikalui esant išvalyti "Trinti" mygtuko pagalba. Lango viršuje meniu forma realizuota įvairių transformacijų formų pildymo sistema (5.9 pav.). Ši sistema padeda vartotojui automatiškai pakeisti pažymėtą matricą į norimo tipo matricą.

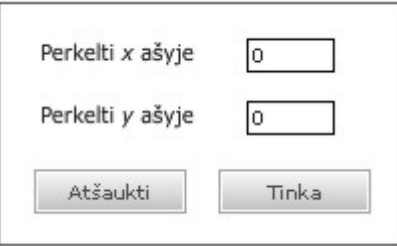

**4.7 pav.** Perkėlimo matricos užpildymo formos langas

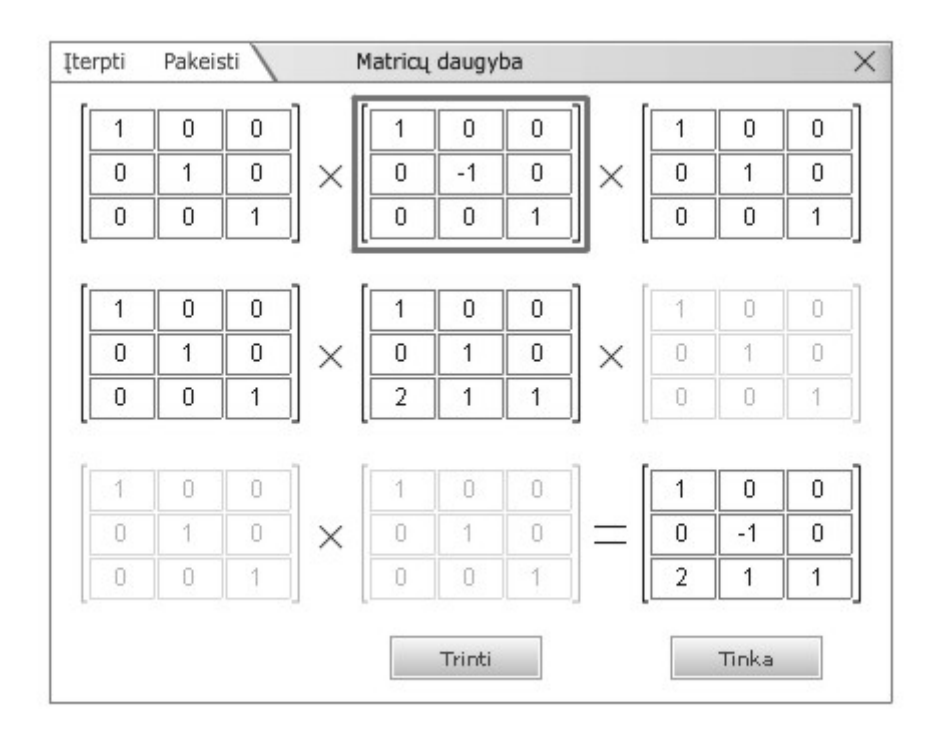

**4.8 pav.** Plokštumos matricų daugybos langas

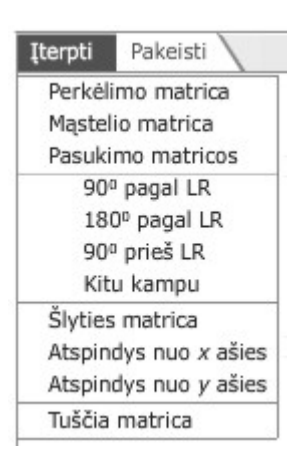

**4.9 pav.** Matricų daugybos lango meniu

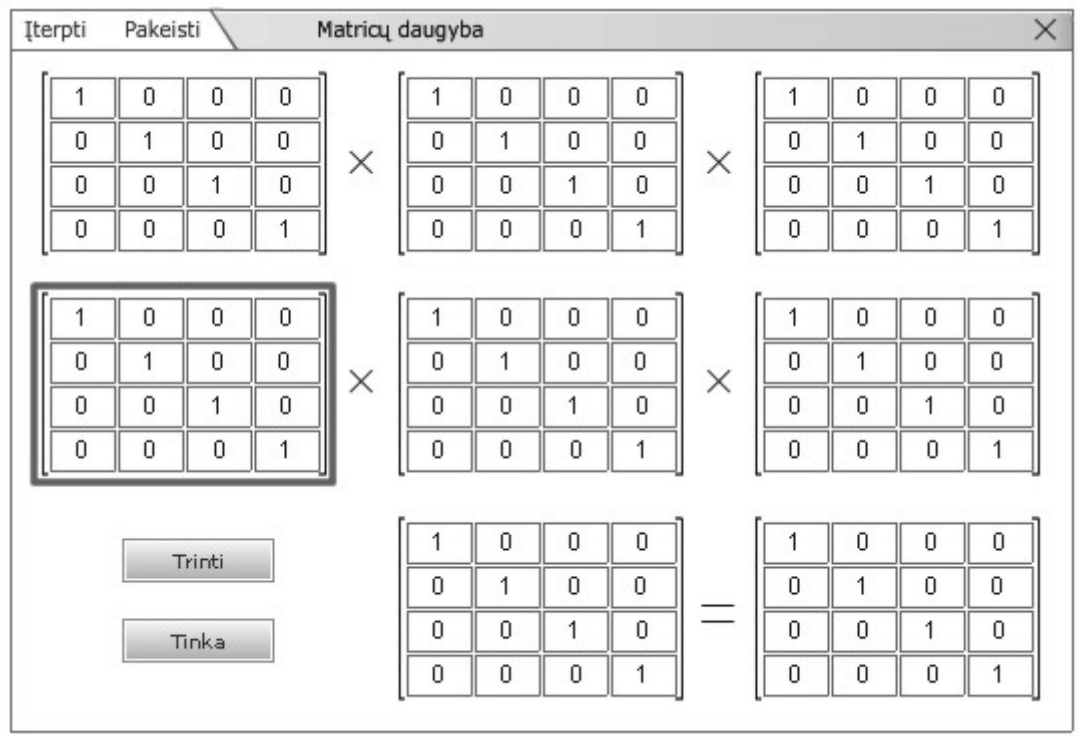

**4.10 pav.** Trimatės erdvės matricų daugybos langas

## **4.3. Sistemos instaliavimas**

Vartotojo naudojama internetinės naršyklės programa turi būti suderinama su Macromedia Flash Player 8 tvarkyklių rinkiniu.

## **5. IŠVADOS**

1. Suprojektuota ir realizuota mokomoji geometrinių transformacijų sistema.

2. Atlikta išsami geometrinių transformacijų analizė:

 • Išanalizuoti ir atrinkti geometrinių transformacijų pavyzdžiai, skirti mokomosios medžiagos dėstymui;

• Sudarytas geometrinių transformacijų sistemos praktinių užduočių rinkinys;

3. Geometrinės transformacijos aprašomos transformacijų matricomis.

4. Pasirinktas projektuojamos sistemos sprendimo variantas, kuris pašalina kai kuriuos projekto eigoje nagrinėtų sistemų trūkumus (patogi vartotojo sąsaja, duomenų įvedimas ir vaizdavimas) ir papildo naujais privalumais ( įgyvendinta sistemos prieiga internetu ).

5. Sistema suprojektuota, remiantis reikalavimais, nustatytais reikalavimų specifikacijoje. Projektavimui pasirinktas objektinis programavimo metodas.

6. Atlikti bendri visos sistemos ir atskirų jos komponentų testavimai.

7. Sukurta programa toliau gali būti tobulinama, pritaikant ją kaip studentų žinių tikrinimo ir vertinimo priemonę.

## **6. LITERATŪRA**

- 1. ANAND, V.B. *Computer Graphics and Geometric Modeling for Engineers* . John Wiley & Sons. 1996.
- 2. BHANGAL, S.; DEHAAN, J. *Flash MX 2004 jūsų rankose*. Kaunas. 2005.
- 3. EGERTON, P.A.; HALL, W.S. *Computer Graphics: Mathematical First Steps.*  Prentice Hall. 1998.
- 4. LENKEVIČIUS, J.; MATICKAS, J. *Kompiuterinė grafika*. Kaunas. 2004.
- 5. LIUTKEVIČIUS, R. *Kompiuterinės grafikos pagrindai*. Kaunas. 2003.
- 6. MORTENSON, M.E. *Geometric Transformations.* Industrial Press Inc. 1995.
- 7. PETRAUSKIENĖ, I. *Macromedia Flash 5*. Vilnius. 2003.
- 8. Planning Algorithms [interaktyvus]. University of Illinois: Steven M. LaValle, 2005 [žiūrėta 2006-04-06]. Prieiga per Google Information Services
- 9. Poseidon for UML [interaktyvus].Marko Boger, Thorsten Sturm, Erich Shildhauer, 2000 [žiūrėta 2006-04-10].- http://www-gris.det.uvigo.es/~avilas/poseidon\_users\_ guide.pdf
- 10. SCHMIDT, D.S. *Object-Oriented Design and Programming*. 2004.

## **7. GEOMETRICAL TRANSFORMATION SYSTEM SUMMARY**

The main aim of the project is to develop a 2D and 3D geometrical transformation training program.

The goal of research is to analyse geometrical transformation practical usage.

The existing geometrical transformation systems and new developed system are reviewed.

The object oriented design was used to develop a system.

2D and 3D geometrical transformation viewing, task generating and its solving training system was developed.

## **8. SANTRUMPŲ ŽODYNAS**

2D - dvimatė erdvė (plokštuma)

3D - trimatė erdvė

CAD (Computer Aided Design) - automatizuota projektavimo sistema

IT – informacinės technologijos

OS – Operacinė sistema

UML (Unified Modeling Language) – Universali modeliavimo kalba skirta aprašyti bei specifikuoti objektinės programinės įrangos sudėtiniams elementams ir sistemoms.